# **优拓邦用户操作手册**

优拓邦是一个在历史辩证唯物主义思想指导下成立的互联网平台。平台承诺 未来将平台不低于 80%的股权收益赠与用户,使平台真正成为一个"用户参与、 用户拥有、用户治理"的全心全意为用户服务的精致生活平台。平台采用社交驱 动,通过聚焦商品的优质性价比,为会员提供美妆个护、手机数码、母婴玩具、 水果生鲜等全品类精选商品,服务中国家庭的消费升级。用户购买即享优惠,购 买即享股东权益。

- **1、 优拓邦 APP 下载:**
	- A. 通过官网(www.loveubang.com)下载 APP(如下图所示)。
	- B. 通过各大应用市场(已上架:腾讯、华为、小米、OPPO、VIVO 等应用 市场), 搜索"优拓邦"下载 APP。
	- C. 苹果手机通过 APPStore 搜索"优拓邦"下载 APP。

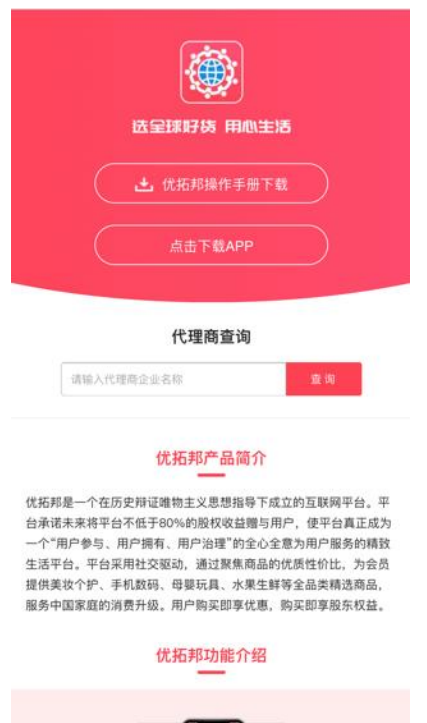

### **2、登录注册**

优拓邦提供了两种登录方式:短信验证码登录和账号密码登录。

如果你的手机号未注册,则输入手机号,获取短信验证码,系统会自动创建 账户。如下图所示:

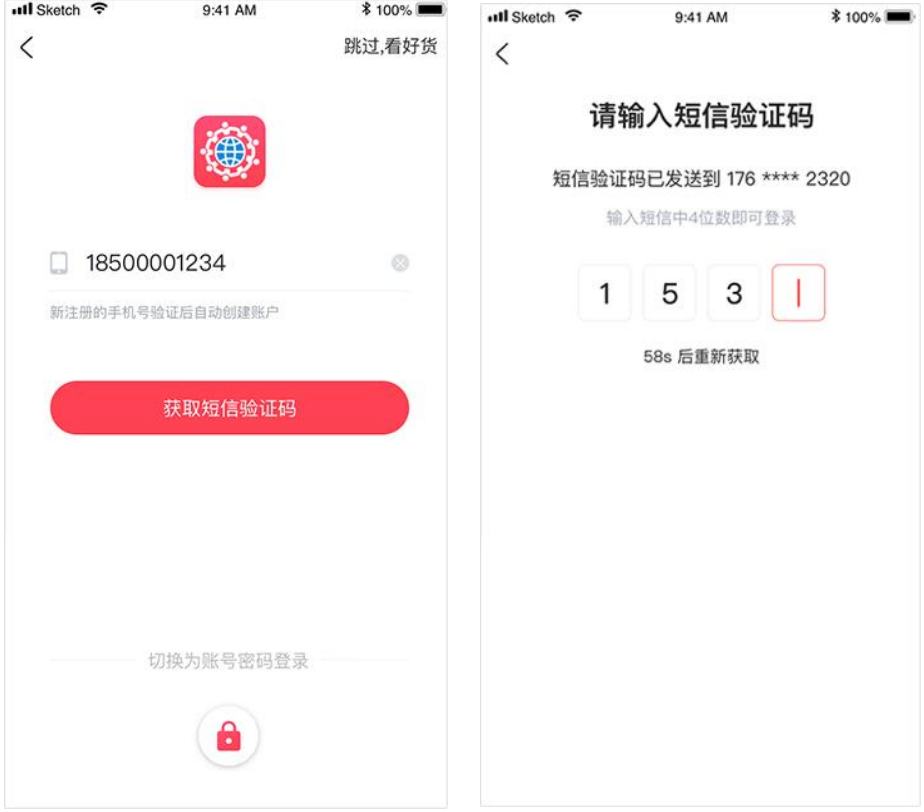

登录后可在个人中心的"账号与安全"中的"设置登录密码"中设置密码, 设置完成后即可使用"账号密码登录"方式来登录。

•••••中国移动学 9:41 AM  $100\%$ **ull** Sketch <sup>수</sup> 9:41 AM **\*** 100%  $\odot$  $\,<\,$ 账户与安全 未登录 >  $\approx$ 8 官方合作申请 点击此处去登录 昵称 愤怒的海绵宝宝 > 登录手机号 130\*\*\*\*7890 > △水滴 ● 火龙果  $\blacktriangleright$   $\pm$ ▲金块 设置登录密码  $\,$ 全部订单 > 订单中心 我的邀请人 未填写 >  $\Box$  $\mathbb{D}$  $\bigcirc$  $\bigtriangledown$  $\mathbb{B}^{\circ}$ 待付款 待发货 备货中 待收货 退款/售后 注销账户  $\rightarrow$ 我的服务 退出登录 g 0 思  $\mathbf{C}$ 收货地址 账户与安全 我的收藏 邀请码  $\bullet$ ▲ O  $\alpha$ 帮助中心 通知公告 关于优拓邦 分享APP 88 Þ Q  $\bigcirc$ 福音 首页 分类 火龙果园 购物车 我的

#### **3、购物商城**

A. 通过商城首页可进行正常的商品购买流程:

浏览商品-->选择商品规格-->加入购物车-->下单支付-->查看订单与物流。 搜索栏可通过商品名称进行商品检索。

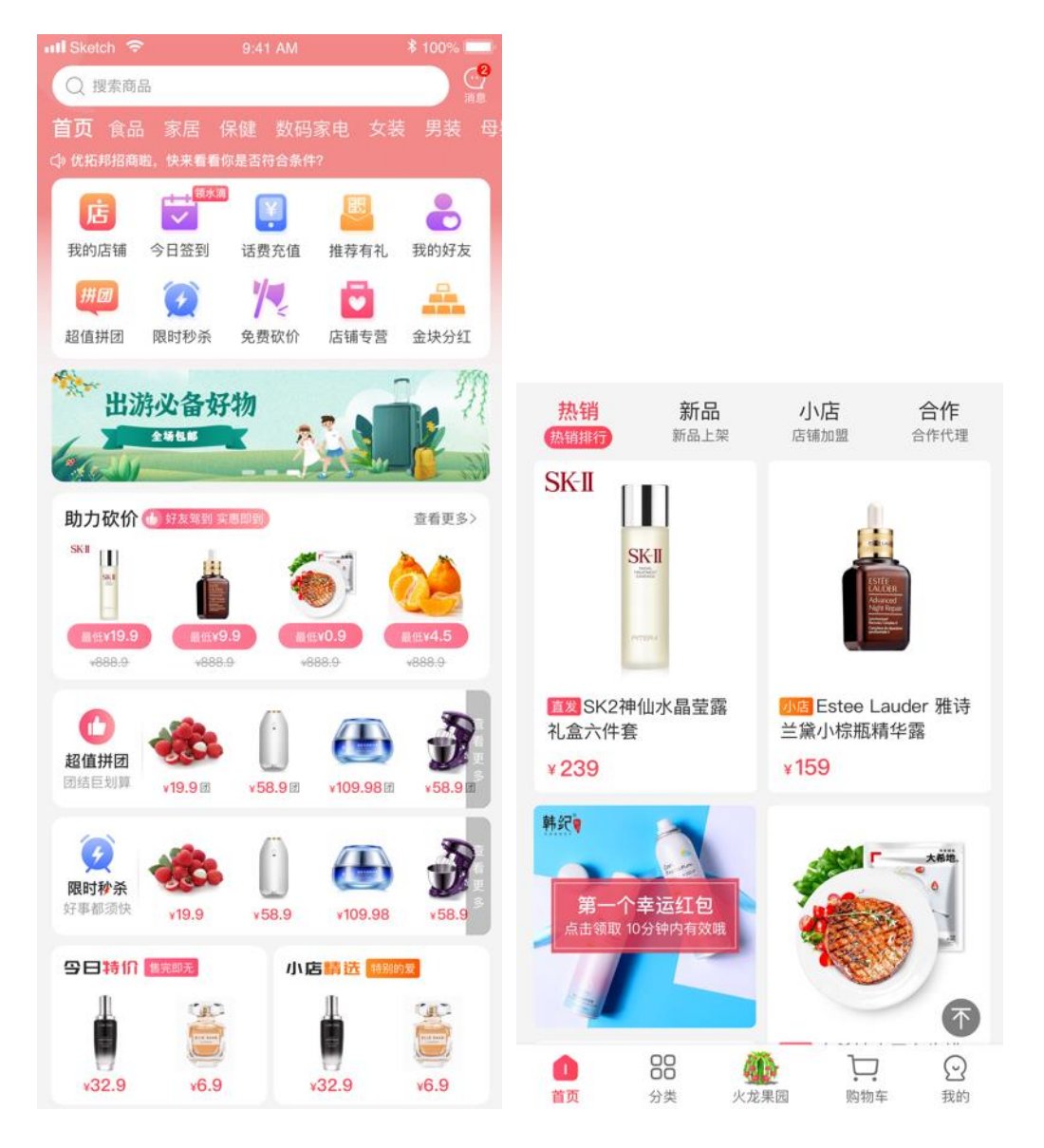

# B. 选择商品进入商品详情页,查看商品的详细规格、参数等信息; 在商品详情页可进入在售商品所属的店铺,查看该店铺的所有商品。

**4** / **35**

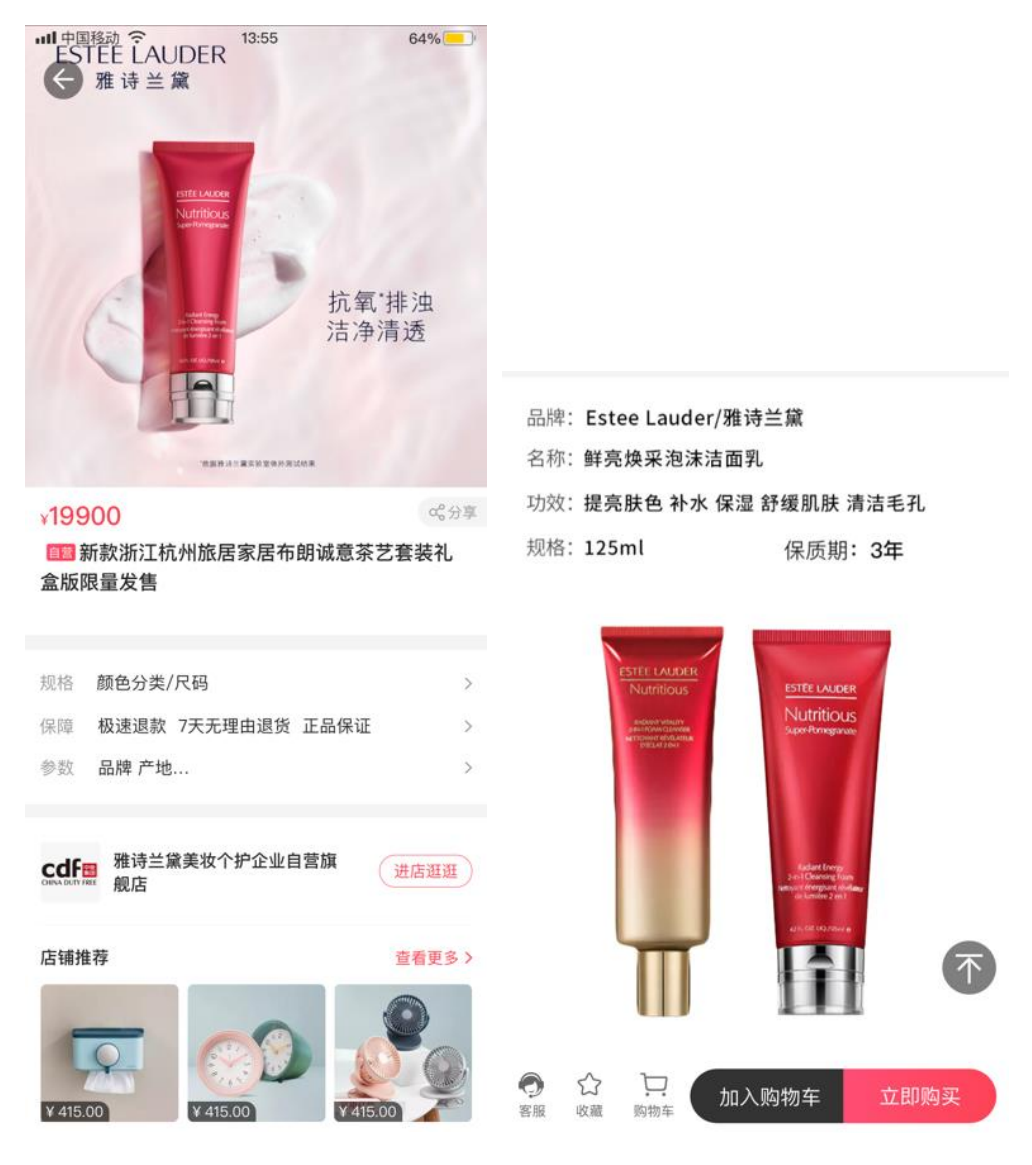

C. 点击立即购买进入规格选择页面。

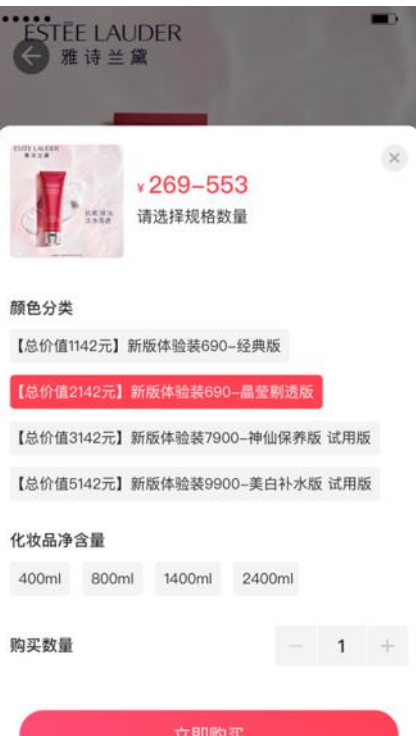

# D. 在确认订单页面添加收货地址,点击提交订单。

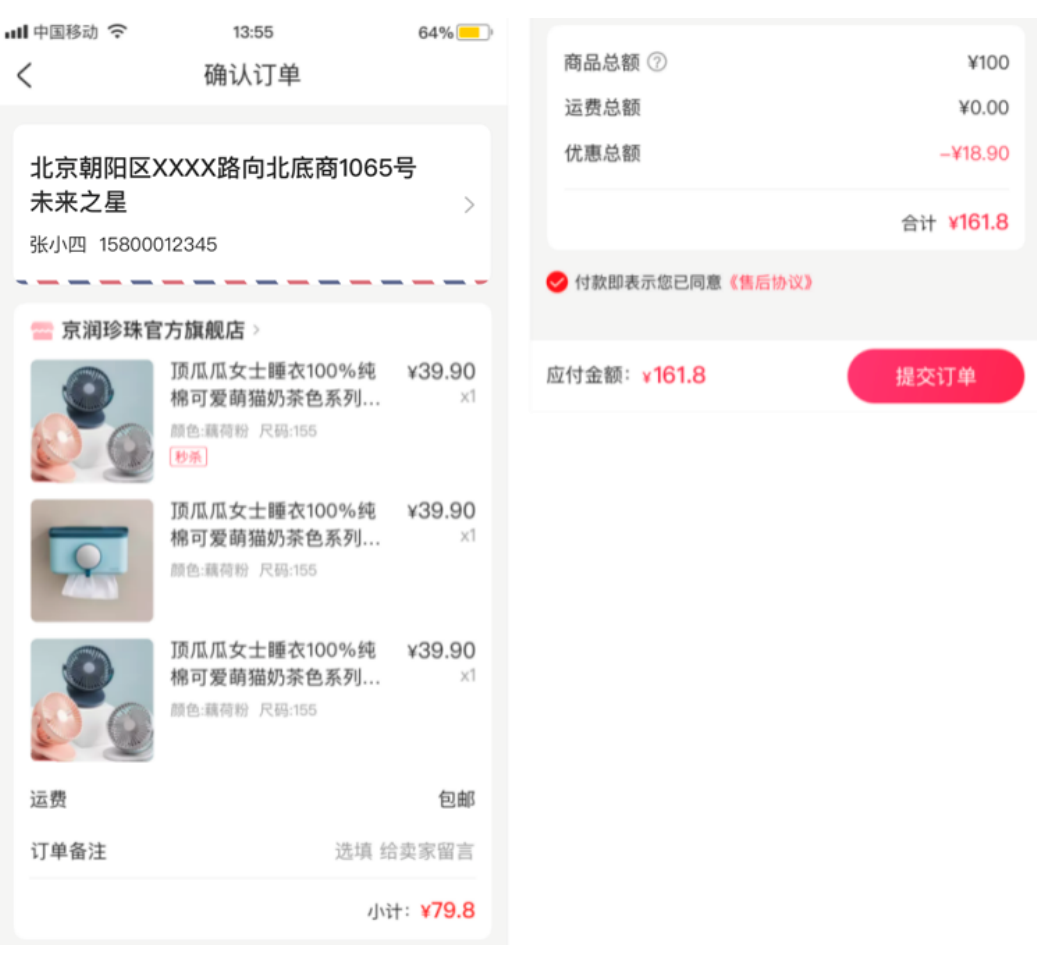

E. 完成商品订单支付。"查看订单"可查看订单详情页面。"返回首页"

#### 则回到商城首页。

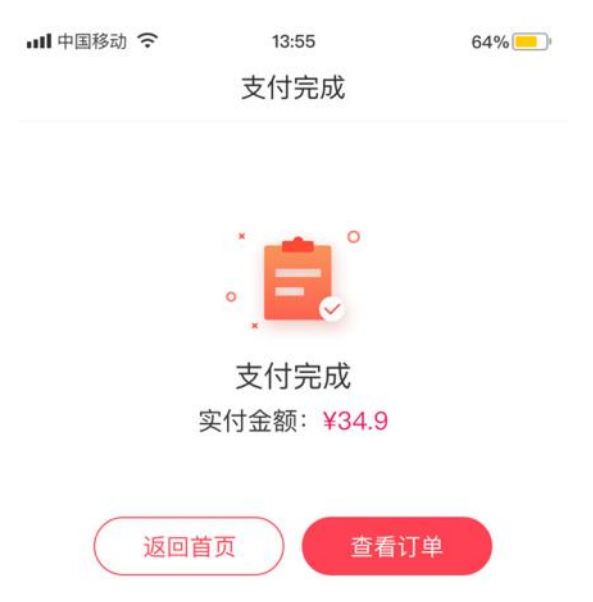

F. 商品购买完成后,可在"我的"--> "订单中心"查看订单与物流的状态。

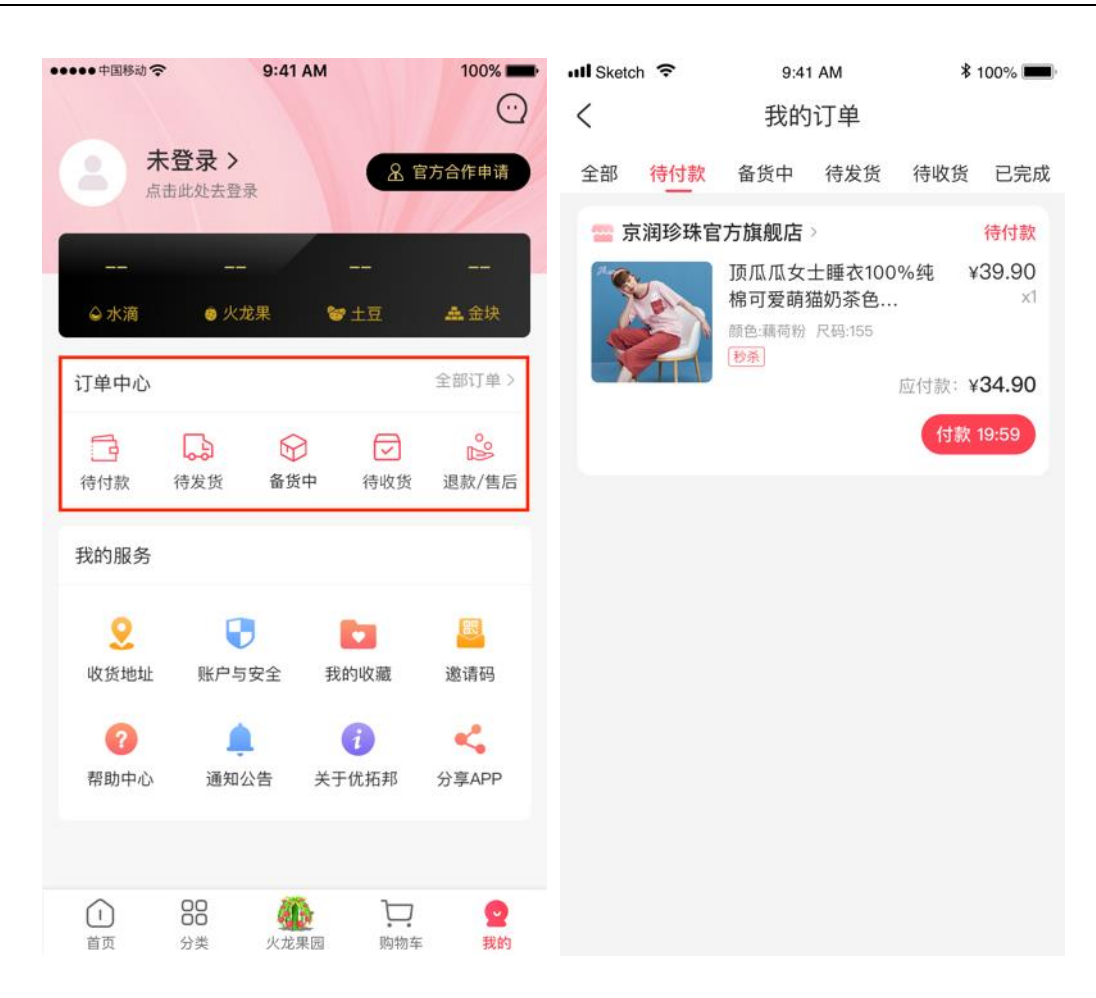

# **4、首页功能区介绍**

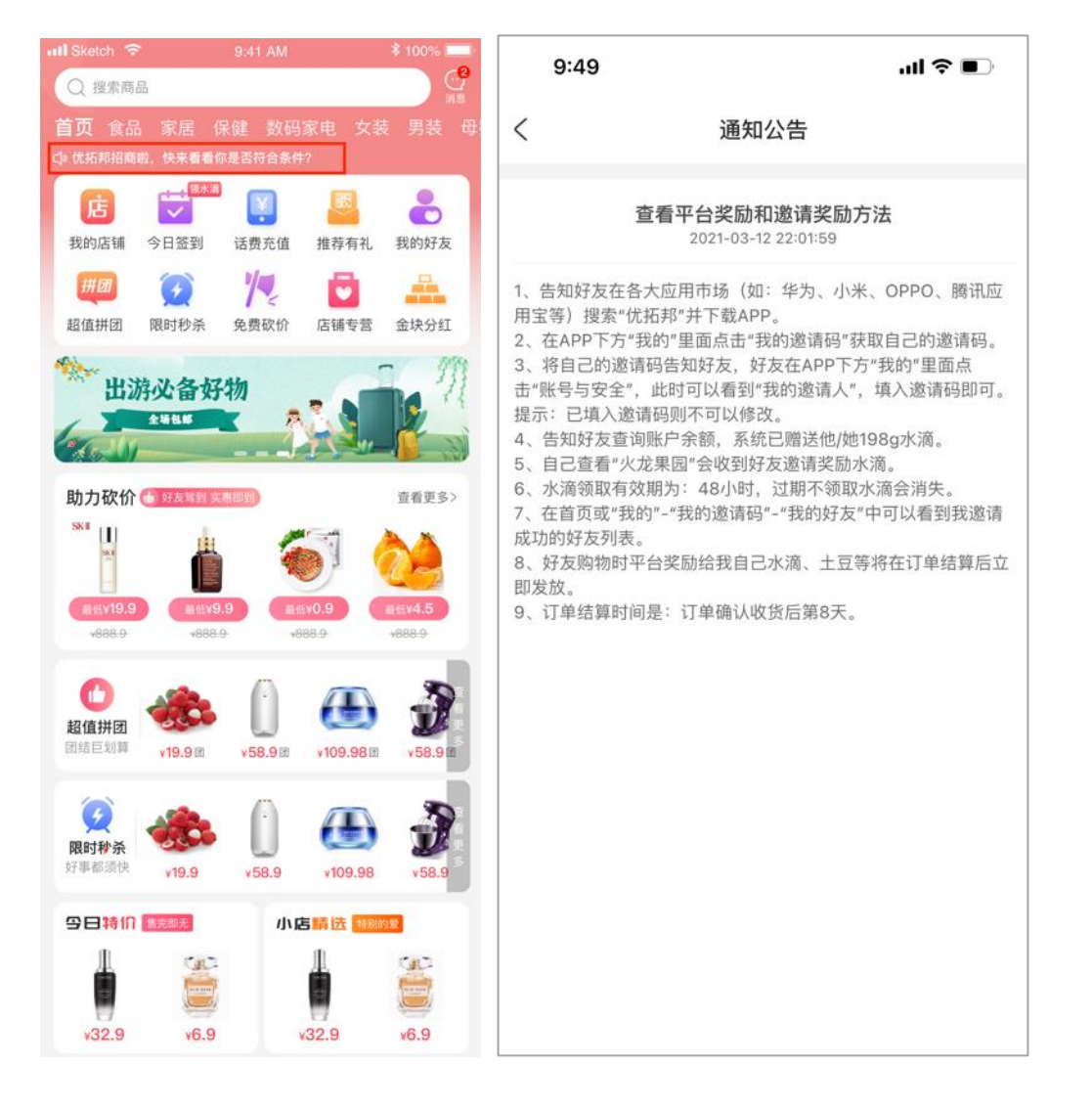

A. 系统通知:系统发送通知和公告。

B. 我的店铺: 店铺列表排序第一个为自己的店铺, 第二个及以后的为自己 收藏或者推荐的店铺。

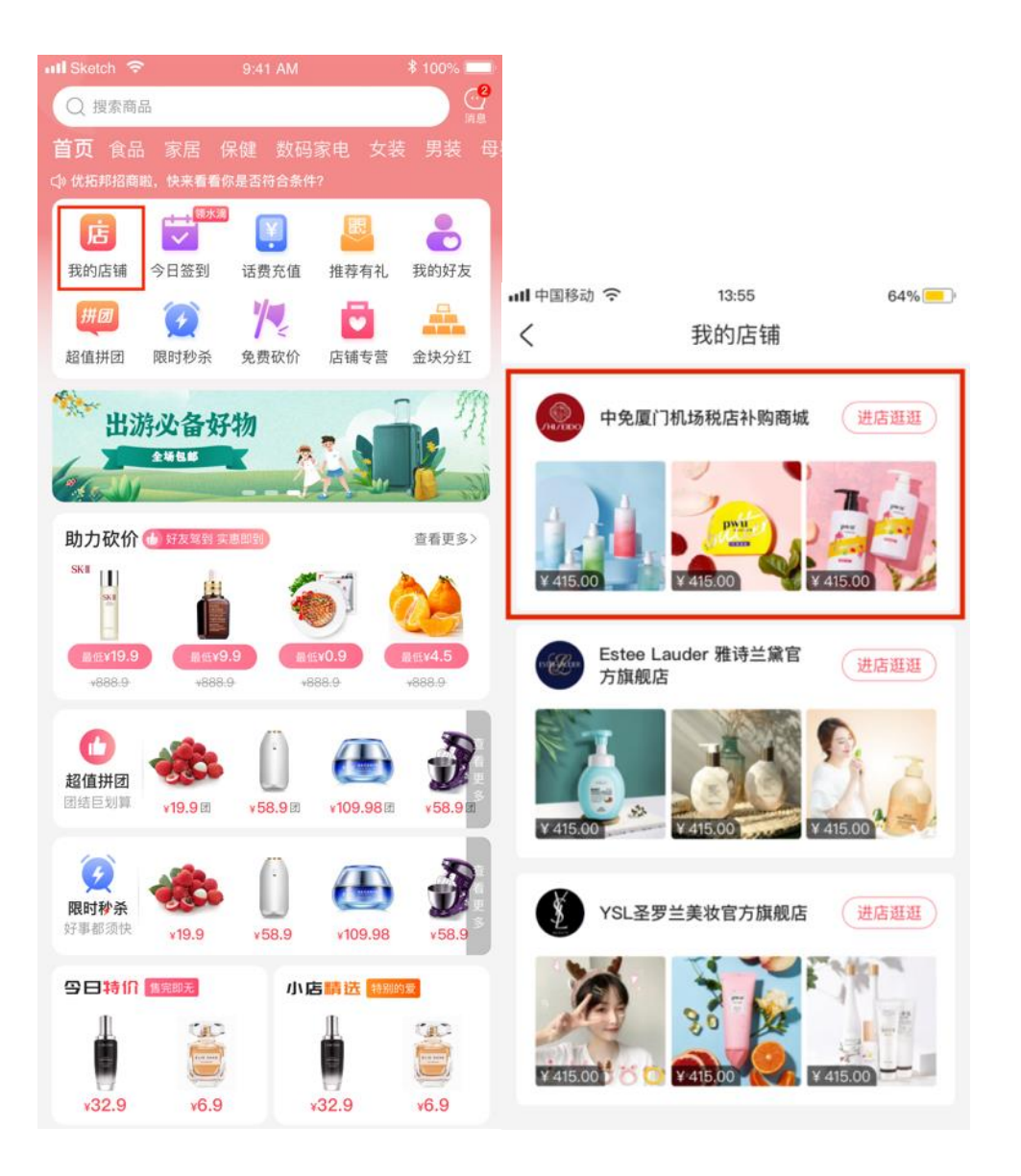

C. 今日签到:点击今日签到即可进入火龙果园领取水滴。

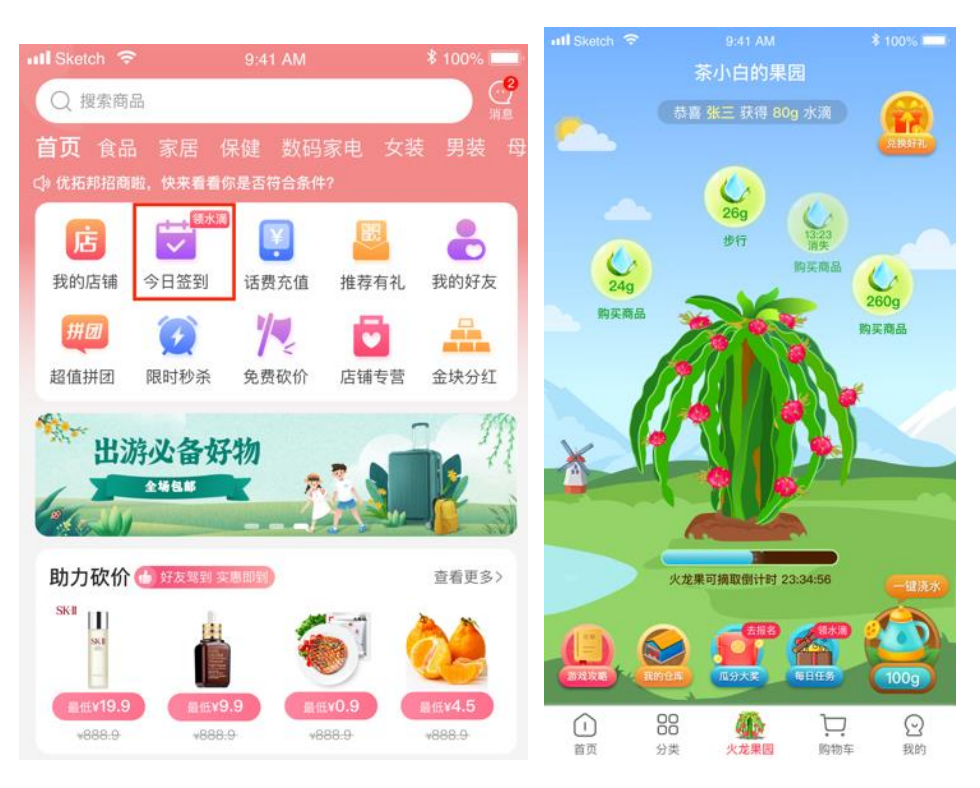

- D. 话费充值
- 通过瓜分大奖获得的土豆可用于话费充值,在首页功能区点击"话费充

值",进入话费充值界面。

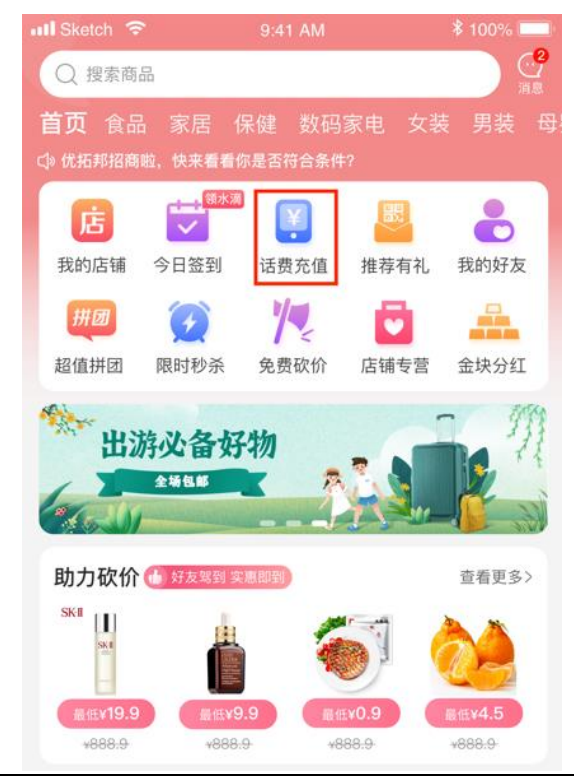

● 输入充值手机号码, 选择充值面额。

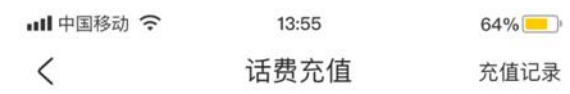

# 135 4554 6767

默认号码 (北京移动)

- 10元 20元 30元 售价10个土豆 售价20个土豆 售价30个土豆 50元 100元 200元 售价50个土豆 售价100个土豆 售价200个土豆 购买商品或邀请他人购买商品 [可免费获得土豆哟]  $\mathbf{r}$
- 点击"确认充值"按钮

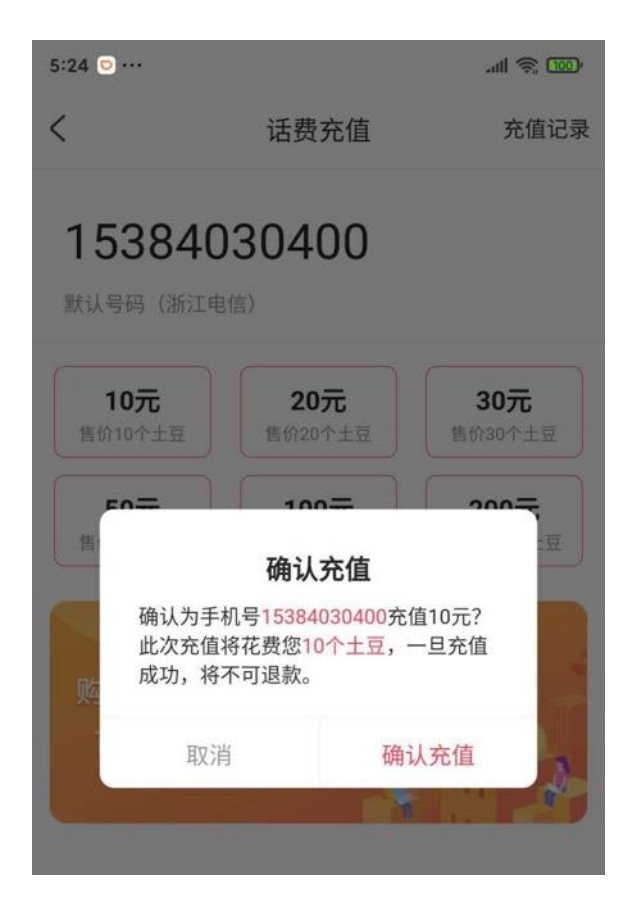

# ● 完成话费充值

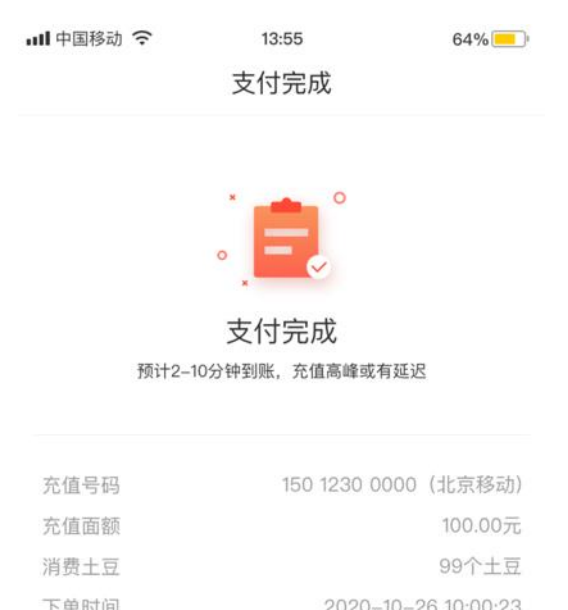

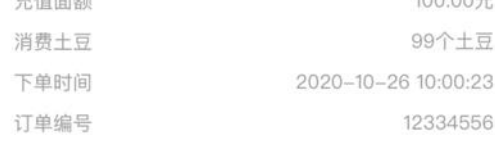

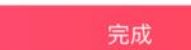

## ⚫ 查看充值记录

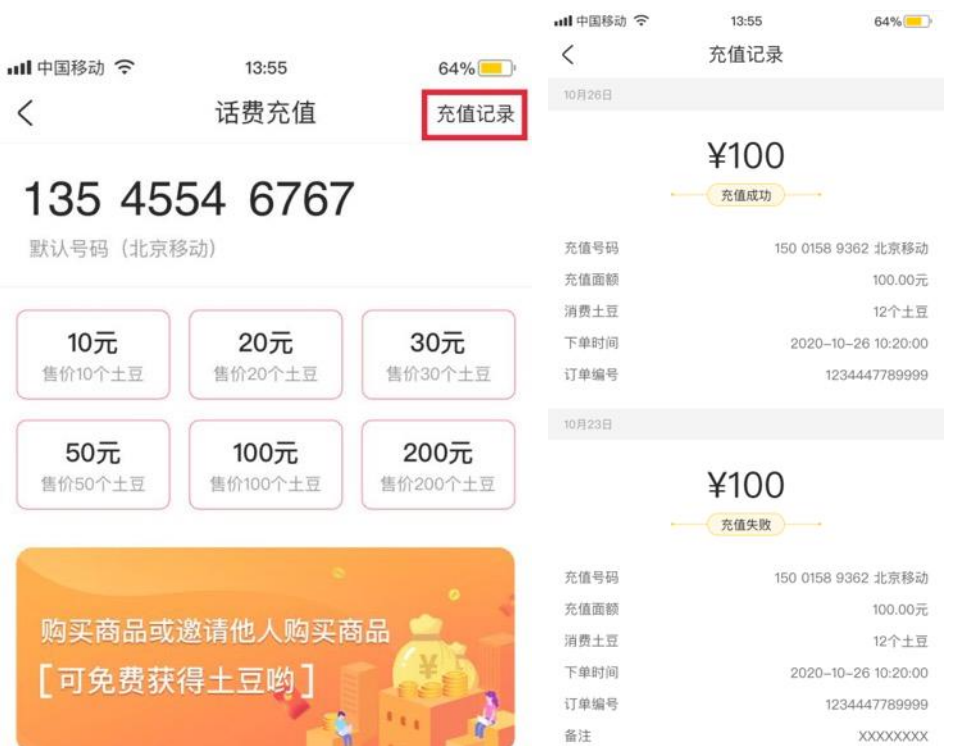

E. 推荐有礼:使用邀请码邀请新用户,新用户注册成功后,您即可获得平

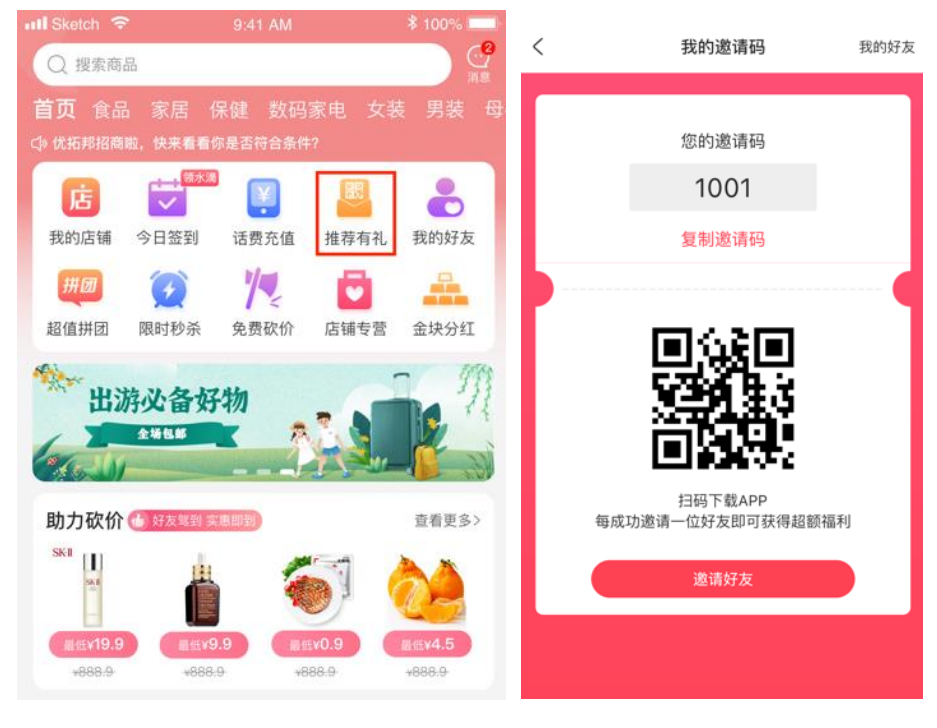

F. 我的好友:您邀请的用户都在这里展示,可查看获得的奖励、好友账号、

**ull** Sketch <sup>⇔</sup> 9:41 AM 100% ■  $\, <\,$ 我的好友 0个 0个 +0个待结算 +0个待结算 本月推荐奖励 (土豆) 上月推荐奖励(土豆) 130\*\*\*\*1234  $\textcircled{\scriptsize\cdots}$ 邀请日期: 2020.09.23 好友数: 20 130\*\*\*\*1234  $\odot$ 邀请日期: 2020.09.23 好友数: 20 130\*\*\*\*1234  $\odot$ 邀请日期: 2020.09.23 好友数: 20

邀请好友日期、和好友聊天。

#### 台奖励。

G. 超值拼团:平台会不定时发布拼团商品并设置拼团最低人数,用户可选 择心仪的商品进行拼团,拼团成功则立即发货,拼团失败则立即退款。

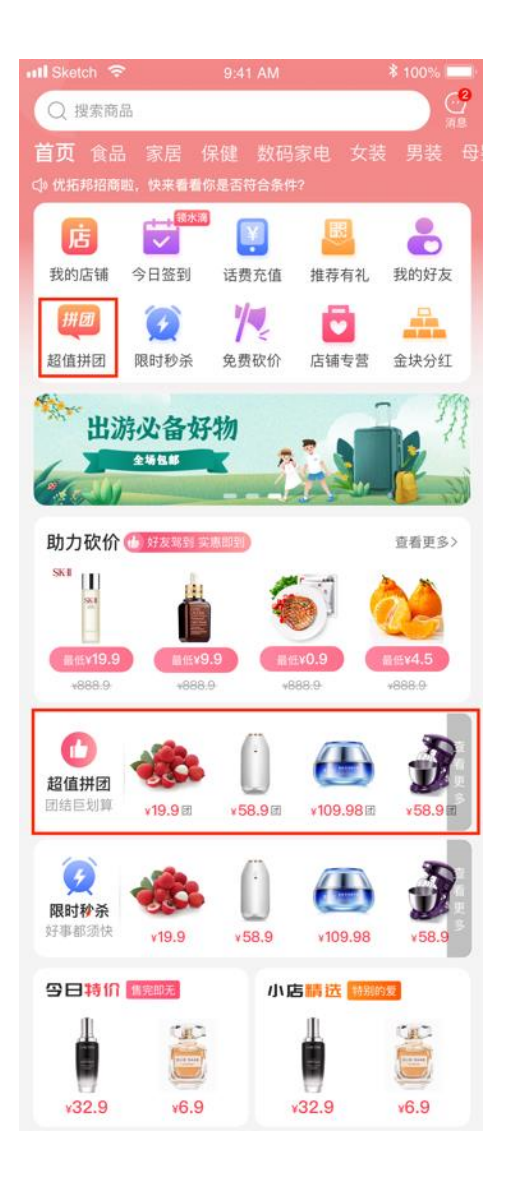

● 团购列表:拼团商品列表页,包含即将开始列表、进行中列表、已结束 列表,用户可浏览商品列表查看商品当前参团状态,选择心仪的商品进 行参团;

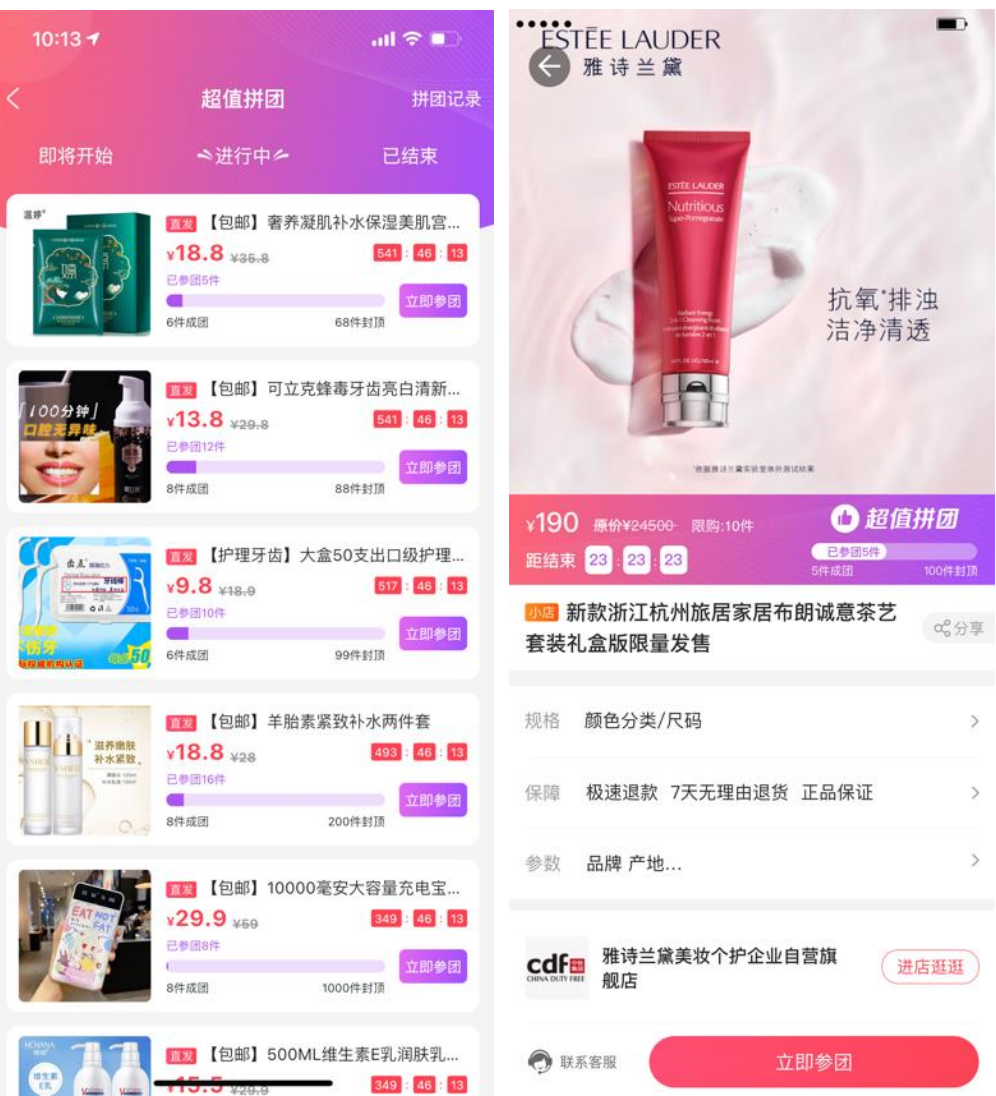

H. 限时秒杀:平台会不定时发布秒杀商品并设置秒杀时间,用户可选择心

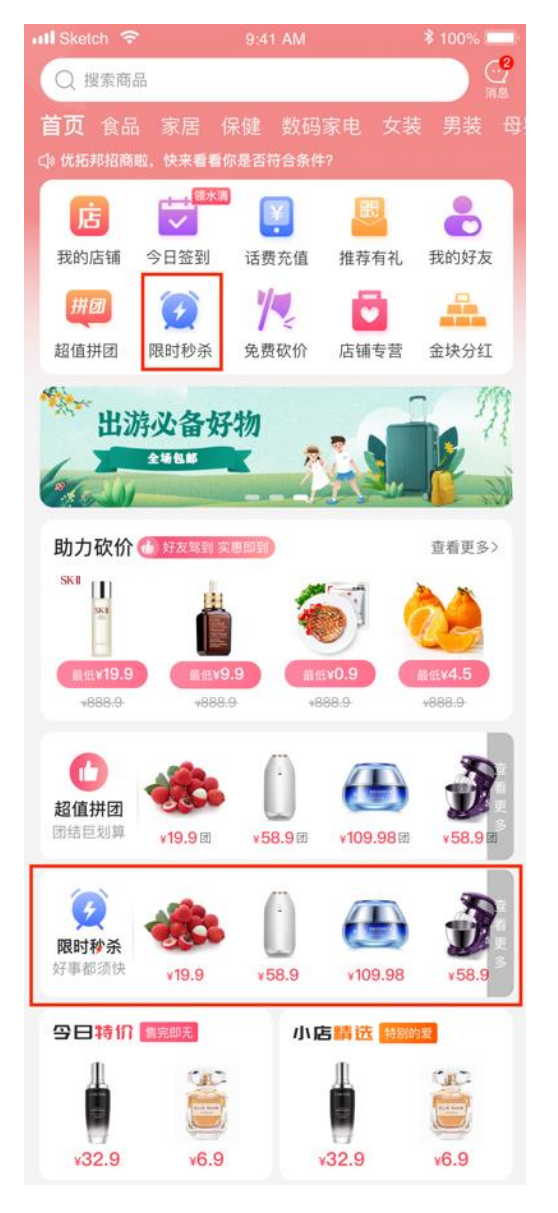

仪的商品进行抢购。

⚫ 秒杀列表:秒杀商品列表页,包含即将开始列表、进行中列表、已结束 列表,用户可浏览商品列表查看商品当前剩余秒杀时间和库存,选择心 仪的商品进行抢购;

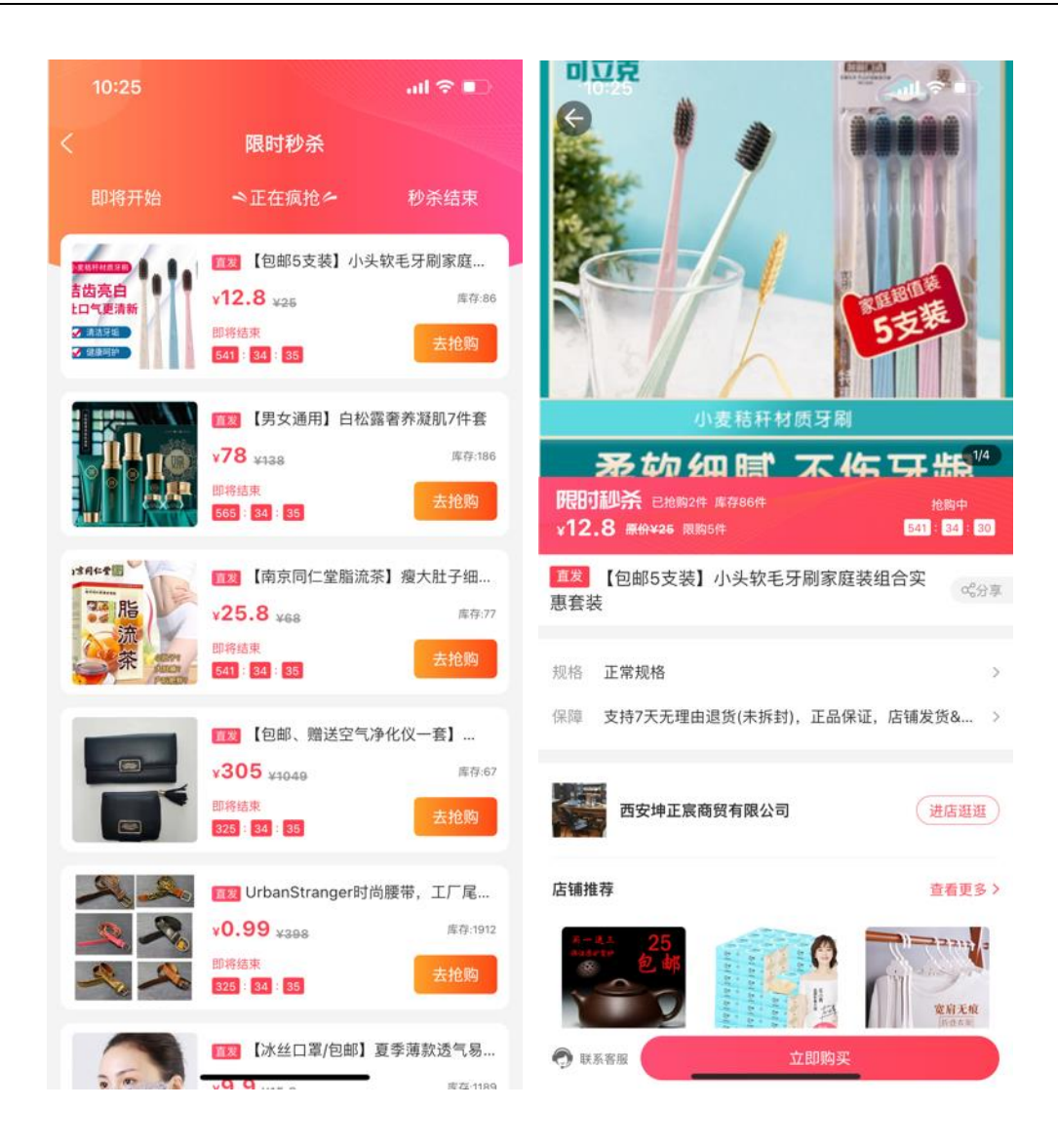

I. 免费砍价:平台会不定时发布砍价商品,用户可选择心仪的商品进行砍

价,邀请好友砍价越多,成功率越高。

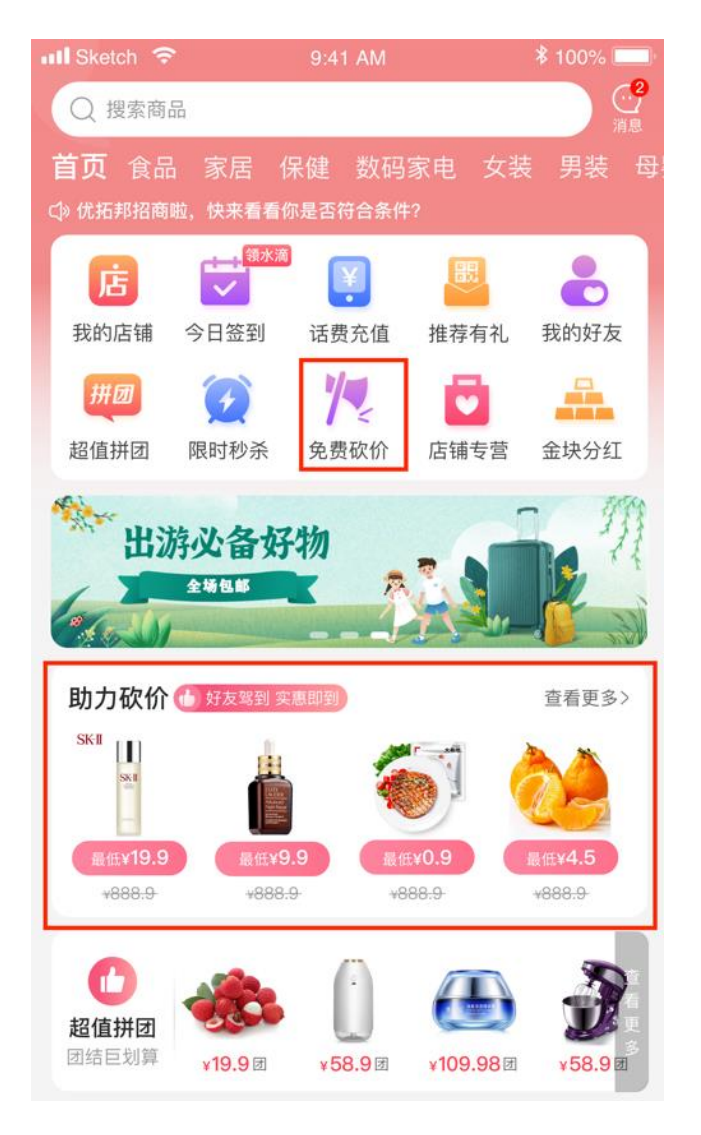

⚫ 免费砍价列表:列表页包含即将开始列表、进行中列表、已结束列表, 用户可浏览商品列表查看商品剩余砍价时间和库存,选择心仪的商品进 行砍价;

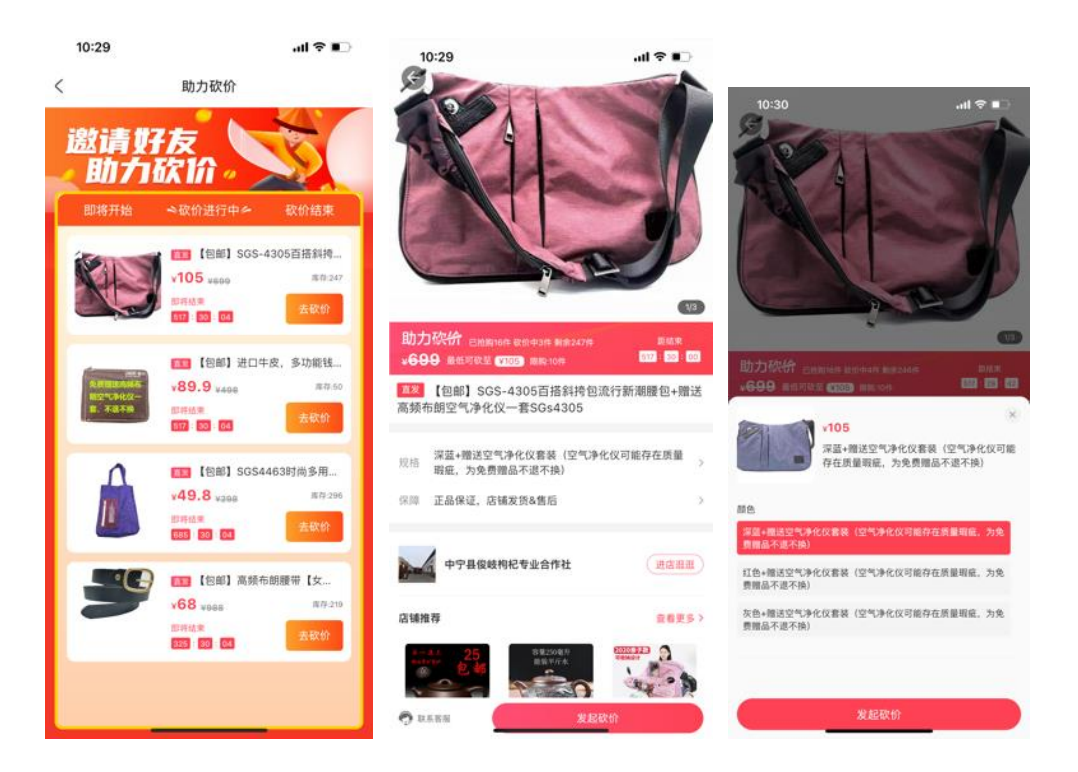

## 发起砍价: 邀请好友进行砍价, 邀请好友越多砍价金额越高。

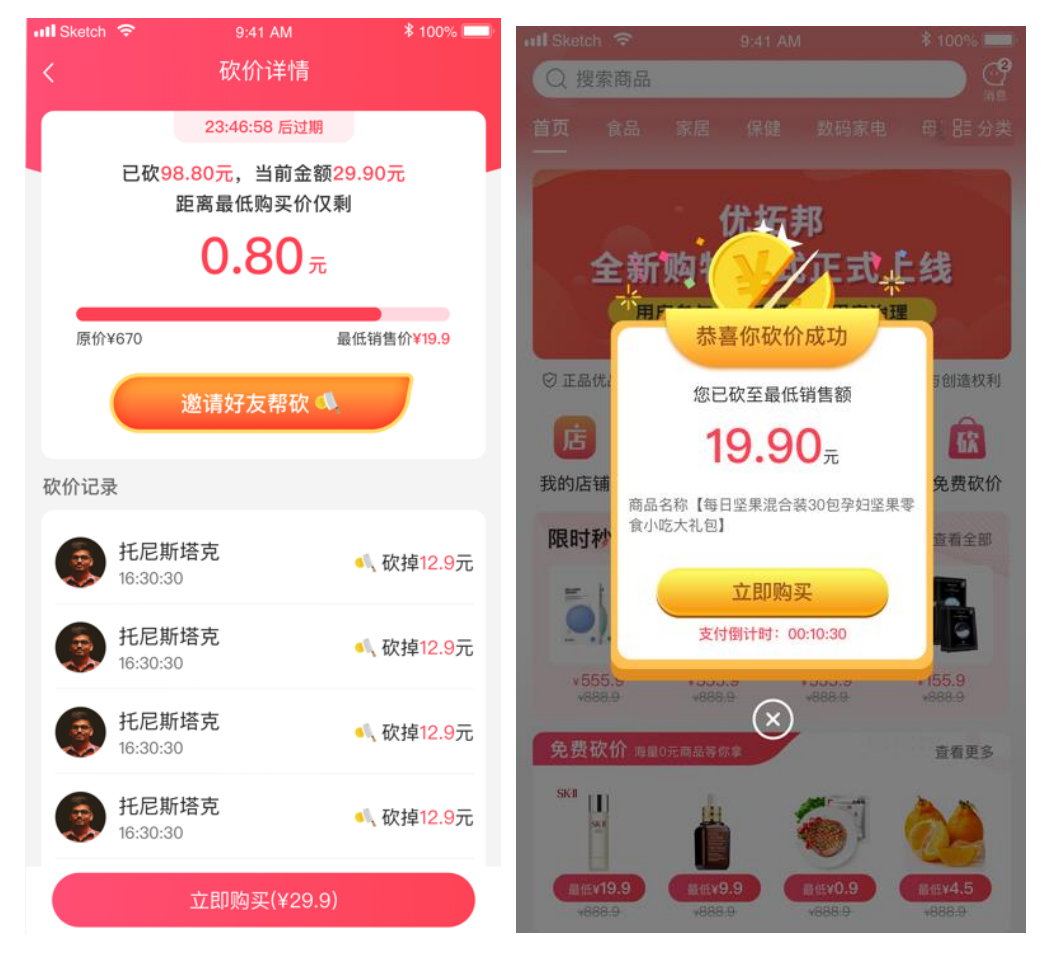

# ● 帮助好友砍价:点击好友发过来的砍价链接可帮助好友砍价;

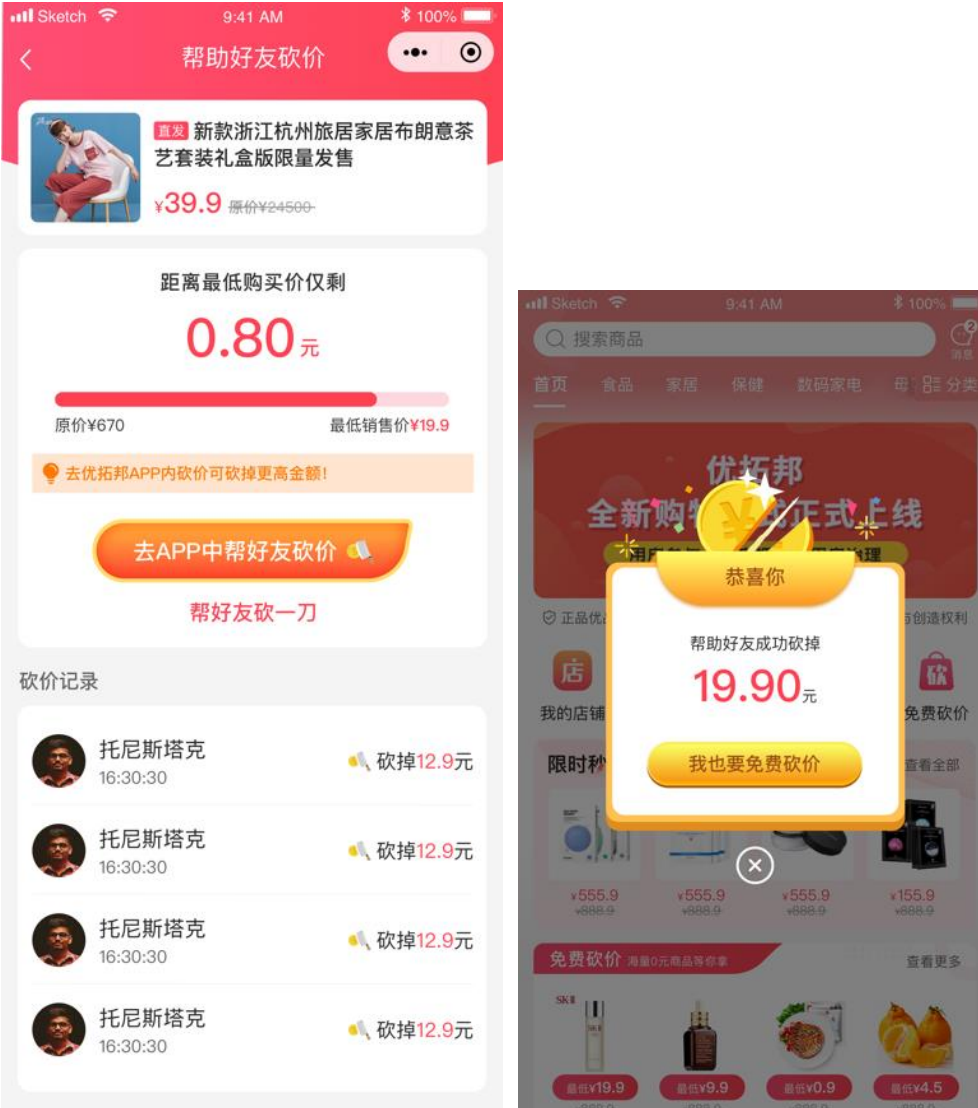

J. 店铺专营: 所有加盟商的商品列表。

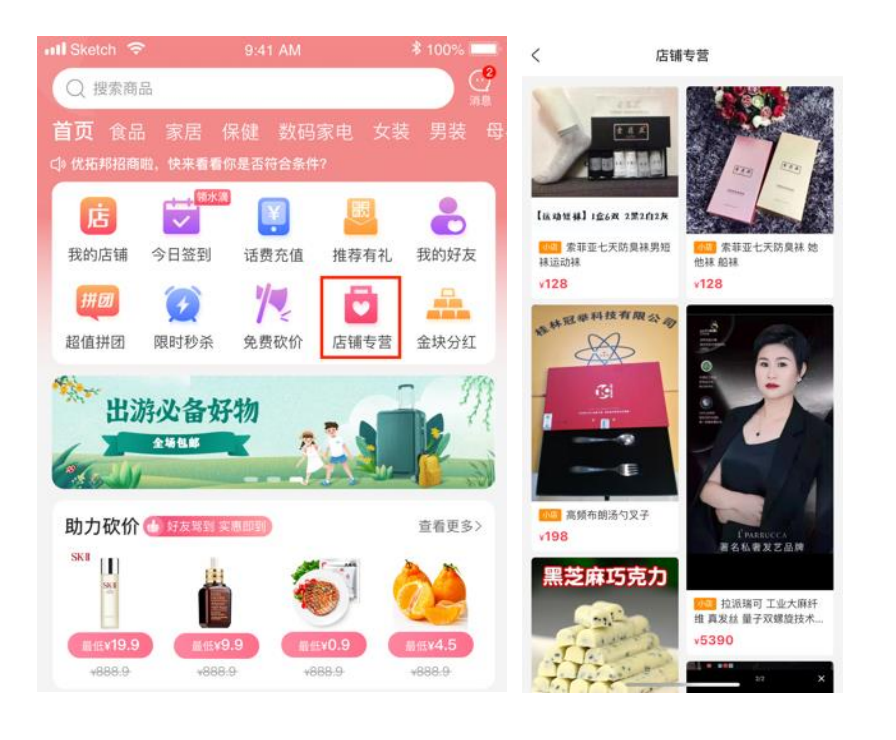

K. 金块分红:平台会不定时发布金块分红,拥有金块的用户可获得平台的

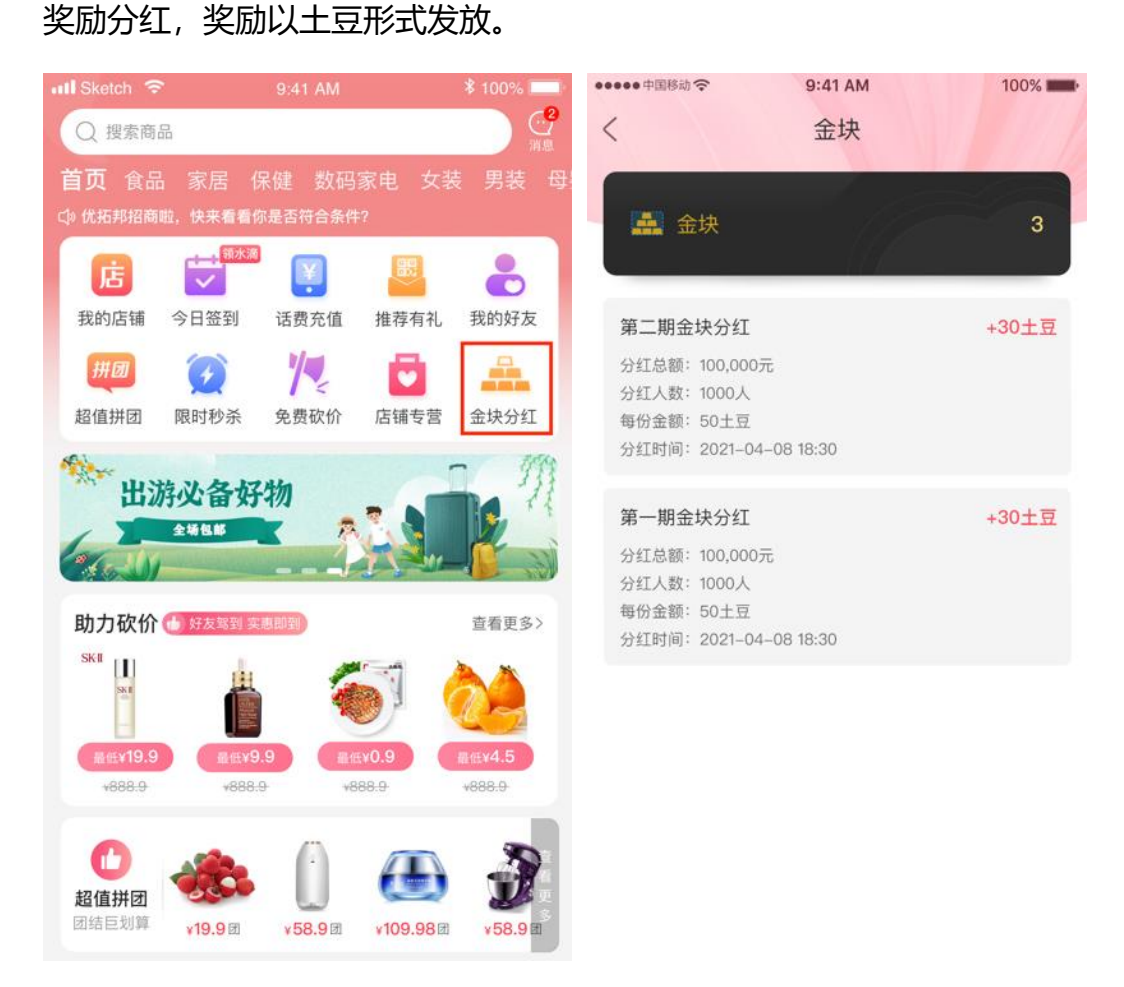

## L. 活动专题: 平台会不定时发布活动专题商品。

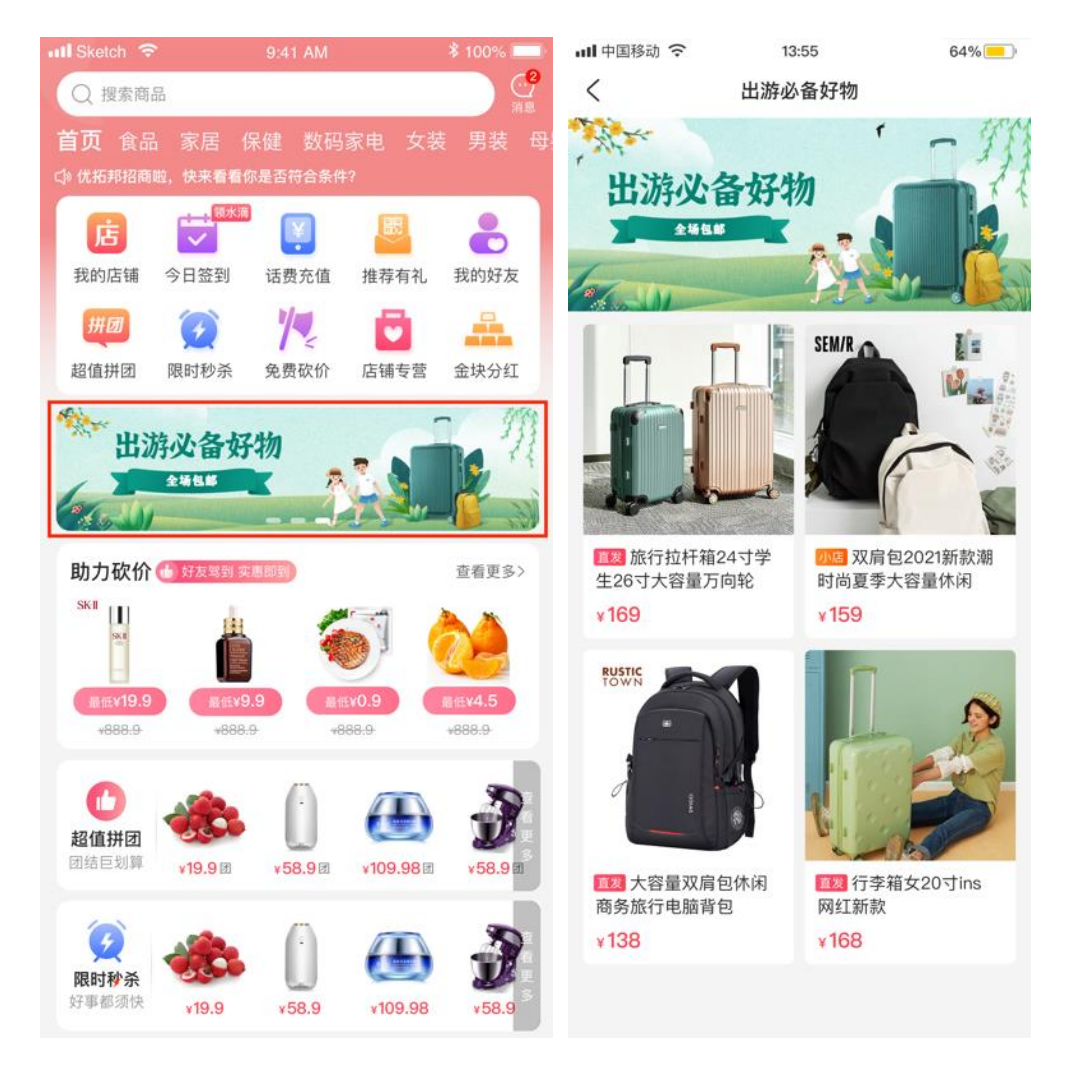

## M. 今日特价:平台会不定时发布今日特价商品并设置购买时间,售完即无。

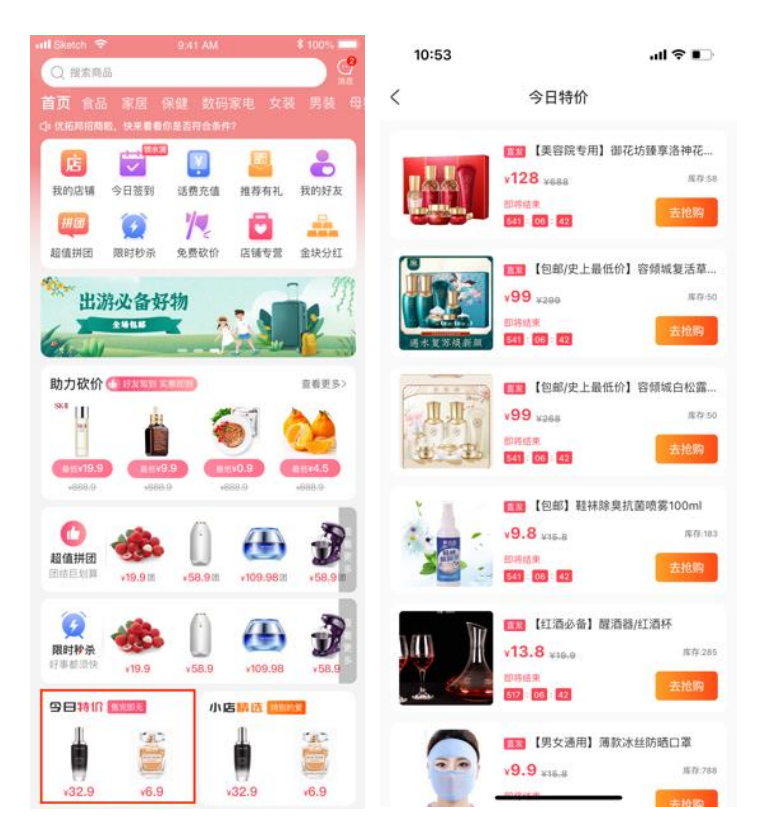

N. 小店精选:展示的商品为平台入驻的小店(代理商店铺、加盟商店铺) 中的商品。

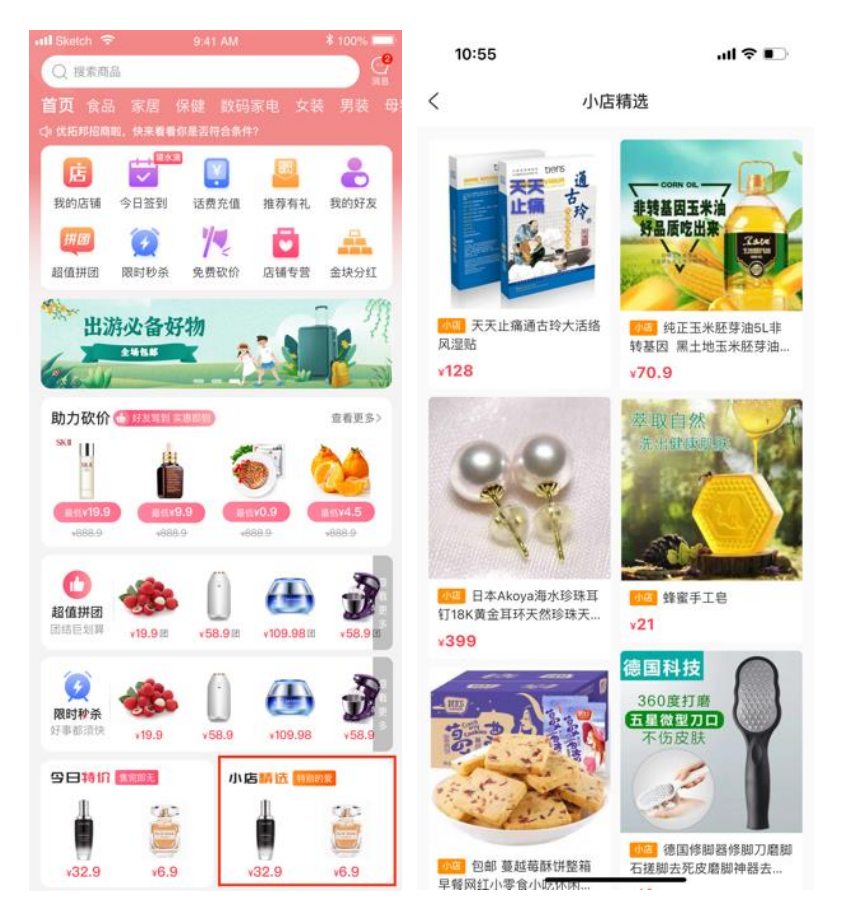

- O. 火龙果园: 火龙果园是一个游戏园区, 用户通过给火龙果树浇水获得火 龙果,火龙果可参与"瓜分平台大奖"获得土豆,土豆可以用来话费充 值、购买商品;火龙果还可以在【兑换好礼】中兑换商品。 水滴获取方法:
	- 新用户注册即送 198g 水滴 (398g 可种植火龙果树)
	- ⚫ 填写邀请码后在额外赠送 198g 水滴
	- ⚫ 每日登录商城 app 可获得 0.1g 水滴
	- ⚫ 每日在商城下单后,系统额外随机赠送 0.1-0.88g 水滴
	- ⚫ 浏览商品可随机获得水滴红包

火龙果园具体玩法:

在首页底部导航区点击"火龙果园"讲入游戏区;

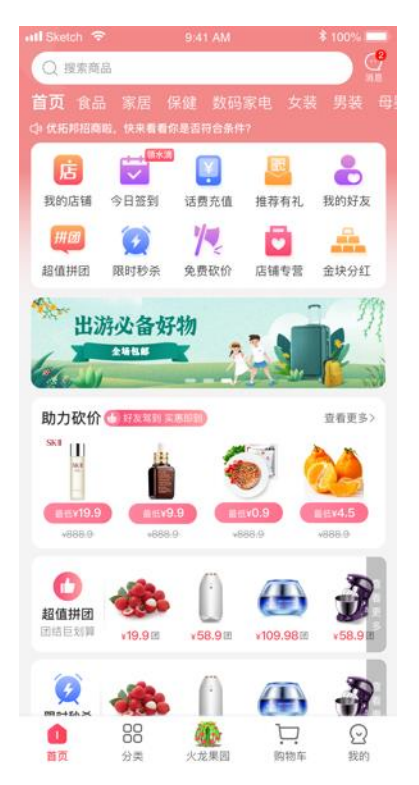

⚫ 种植火龙果树

进入游戏区,点击种植火龙果树,即可通过 398g 水滴种植一颗火龙果

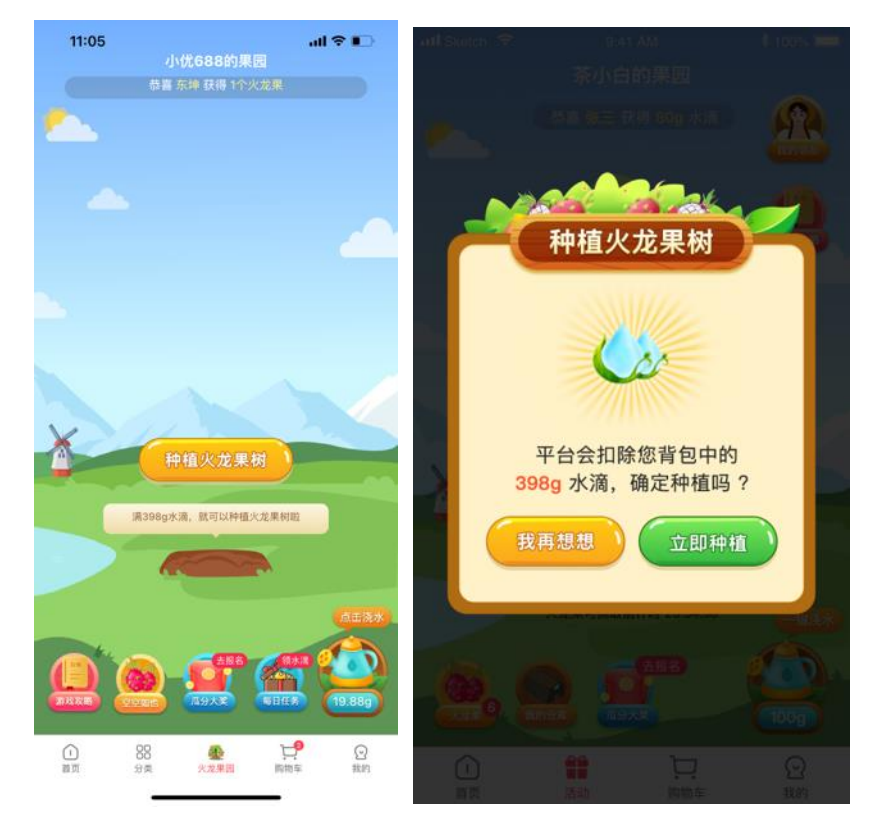

树(参考上述《水滴获取方法》积攒 398g 水滴,即可进行种植)。

⚫ 火龙果树日常浇水

每日产生的水滴需要及时领取,48 小时不领取就会消失; 对火龙果树浇水,浇水 10g 可结出 1 个火龙果。

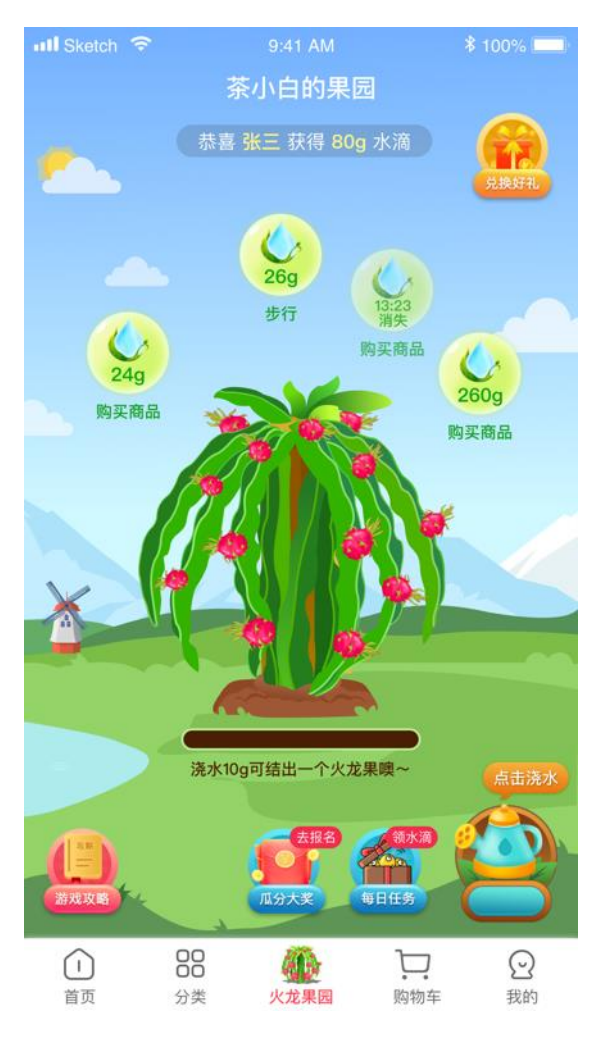

⚫ 火龙果成熟

页面中我们可以看到火龙果距离成熟的倒计时(火龙果成长需要 48 小 时,成熟后需及时摘取火龙果,火龙果成熟后 72 小时内未摘取, 将会脱落 腐烂。)

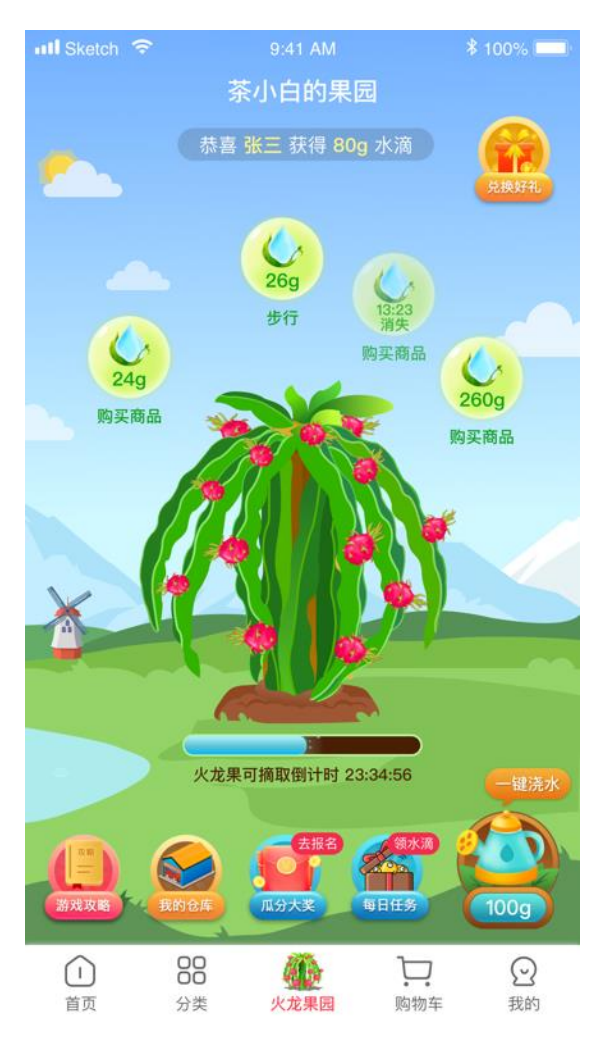

游戏攻略:可查看关于游戏的操作攻略,助您快速了解火龙果园玩法。

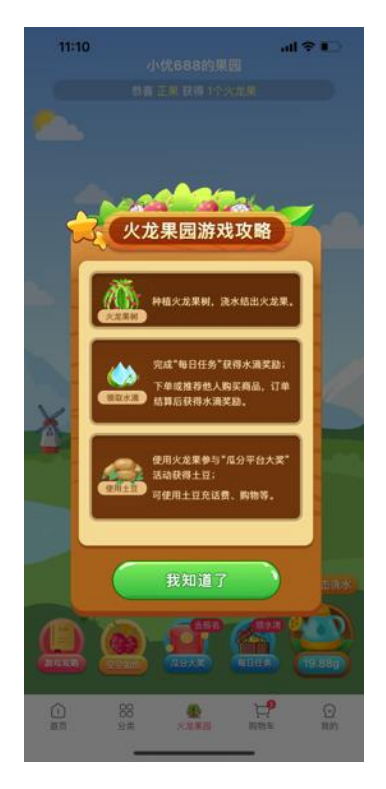

#### ● 每日任务

可看到"每日购物"、"邀请奖励"、"幸运红包"等任务的完成状态。

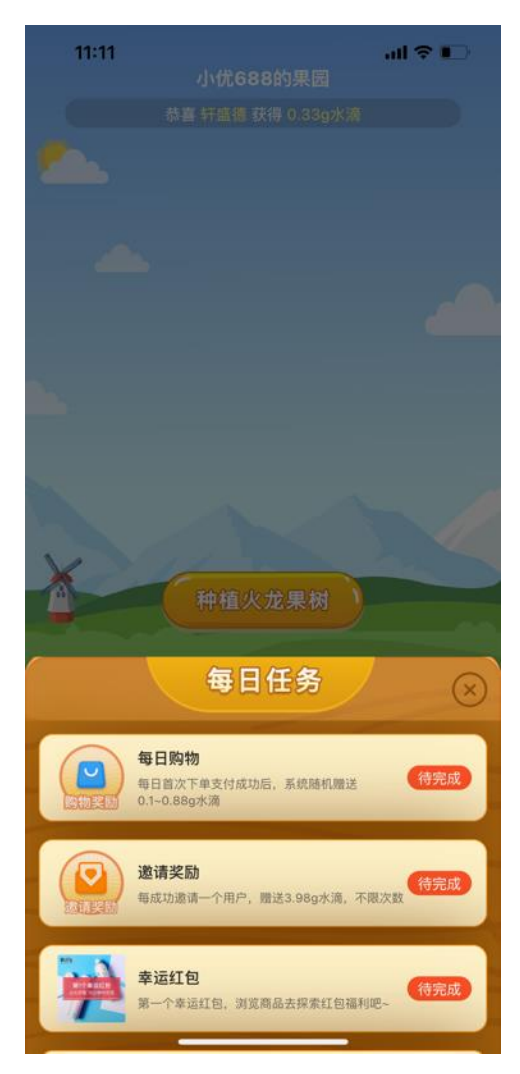

瓜分大奖

用户通过火龙果园获得的火龙果可参与"瓜分平台大奖",获得的奖金以 "土豆"形式发放。报名参与的火龙果个数越多,获得的奖励越大。可 以使用土豆充值话费、商品购物。

在瓜分大奖主界面可看到本次大奖瓜分金额、瓜分规则、活动说明以及活 动报名的倒计时。点击"立即报名",进入参加报名界面。

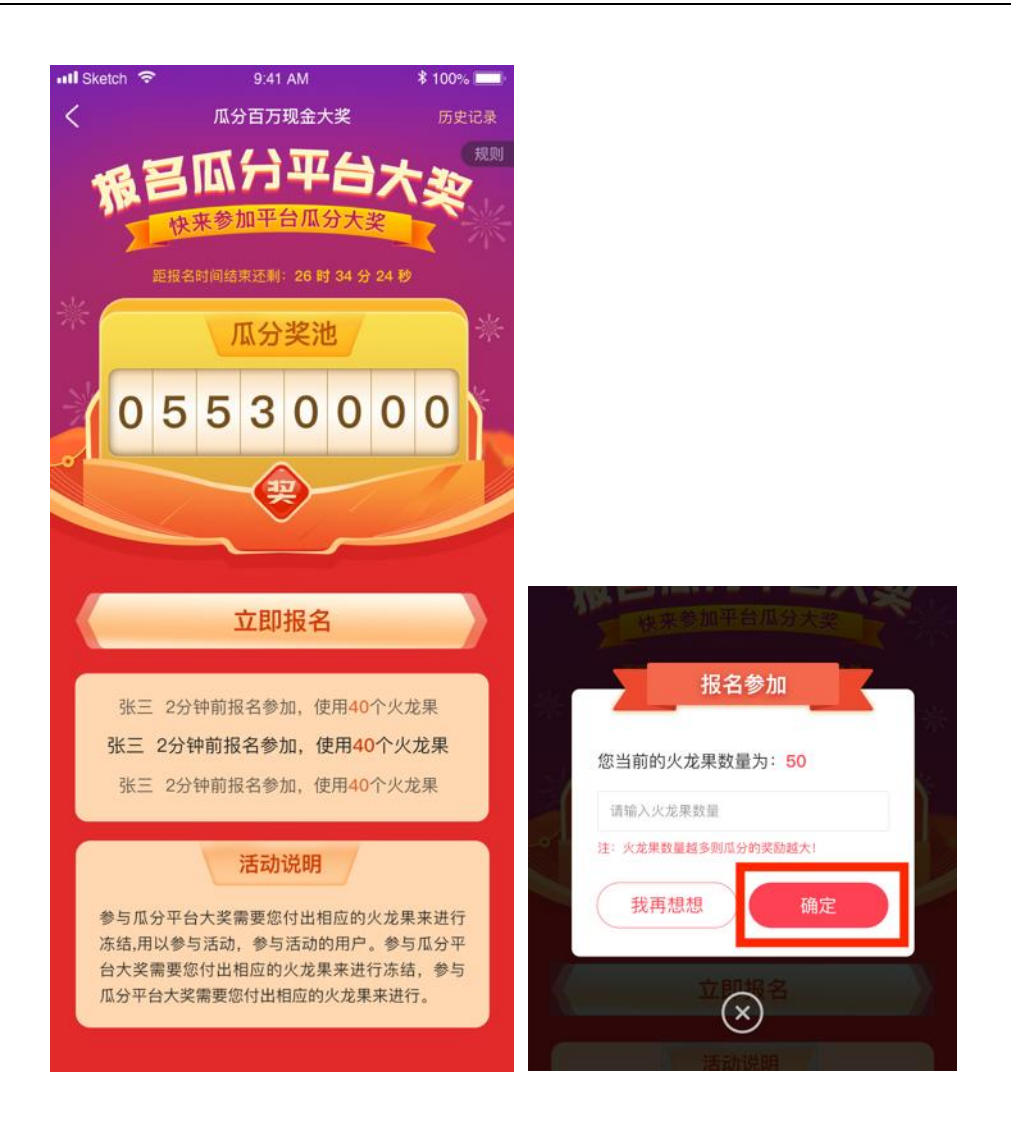

P. 兑换好礼: 用户可使用火龙果直接兑换商品。

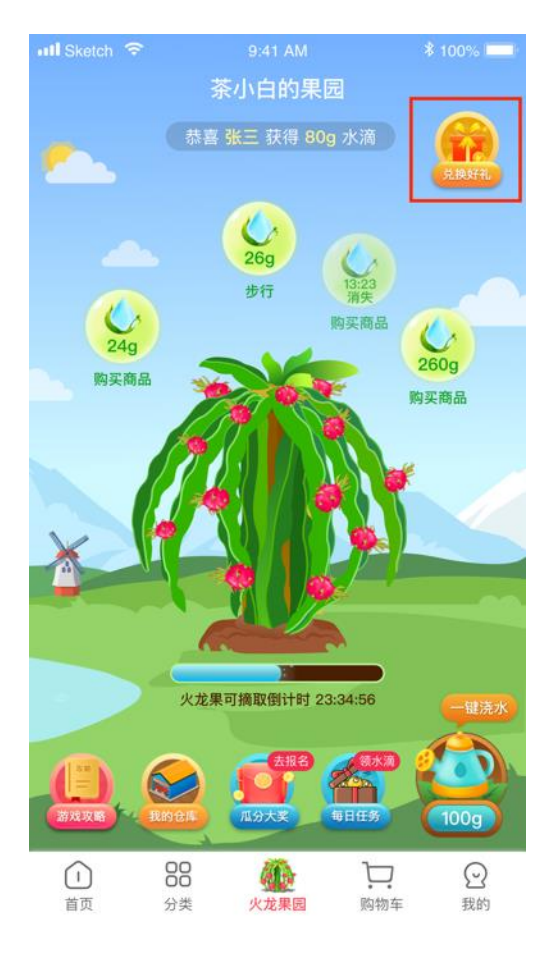

兑换好礼主界面: 选择兑换的商品点击进入商品详情页。

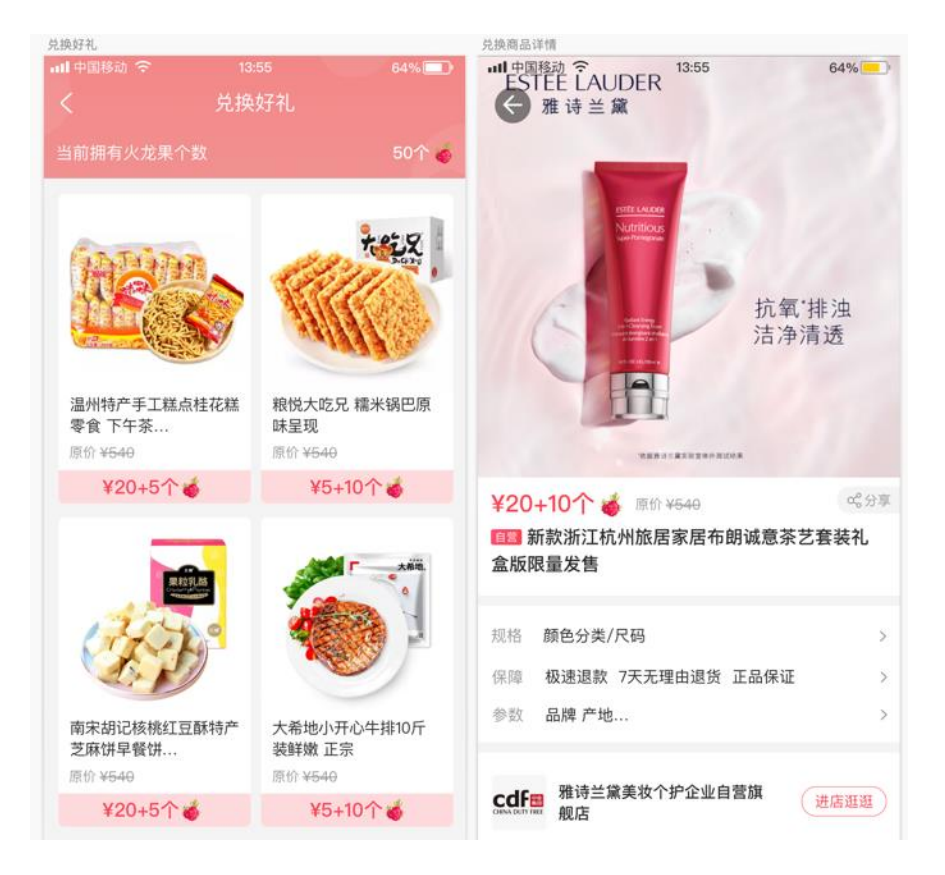

● 在商品规格页,选择本次需要兑换的规格以及数量,点击"立即兑换"。

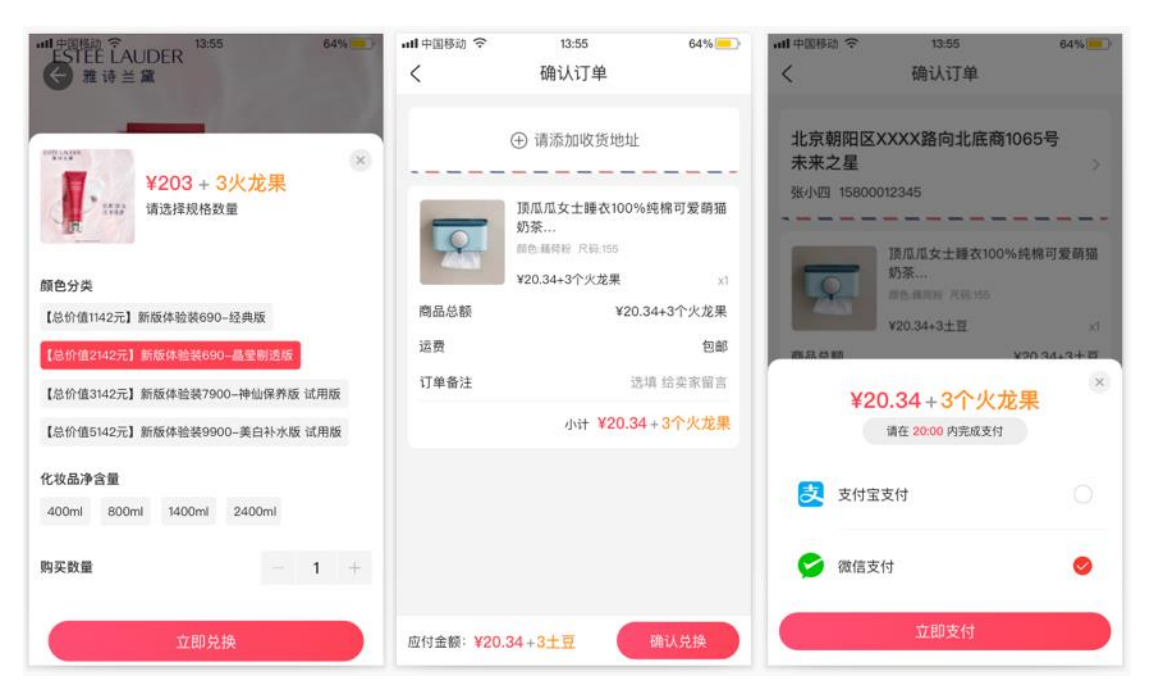

Q. 我的:点击底部导航"我的"即可进入我的界面

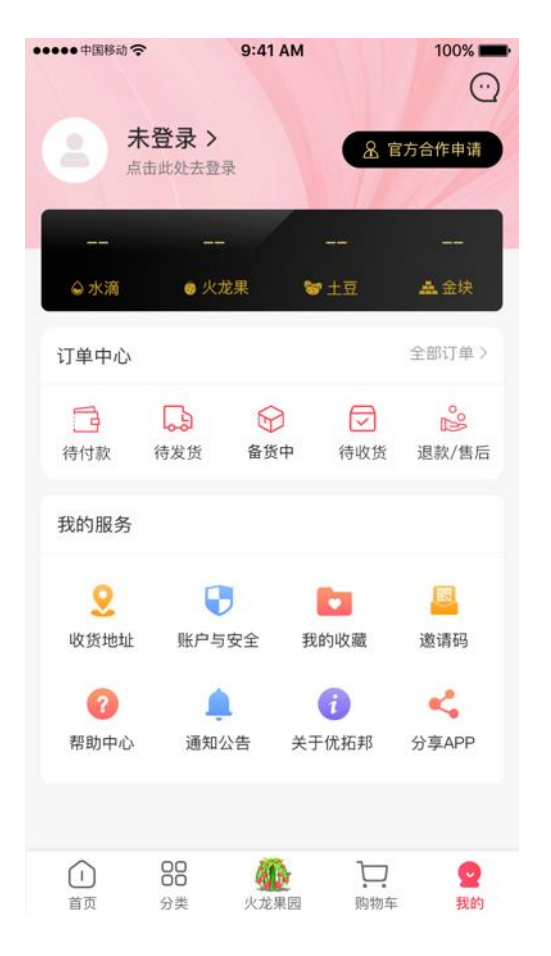

● 页面顶部黑色区域可查看自己"水滴"、"火龙果"、"土豆"、"金

#### 块"的数量;

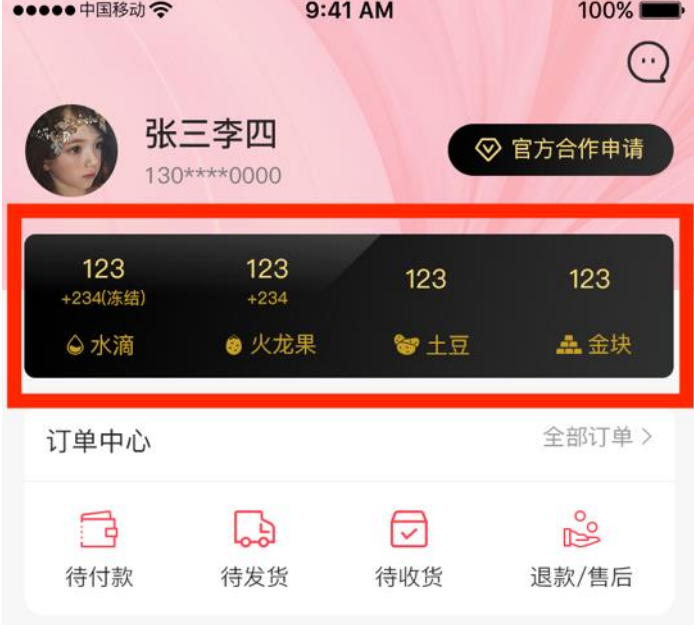

### ● 收货地址: 可进行地址的添加、编辑、删除操作。

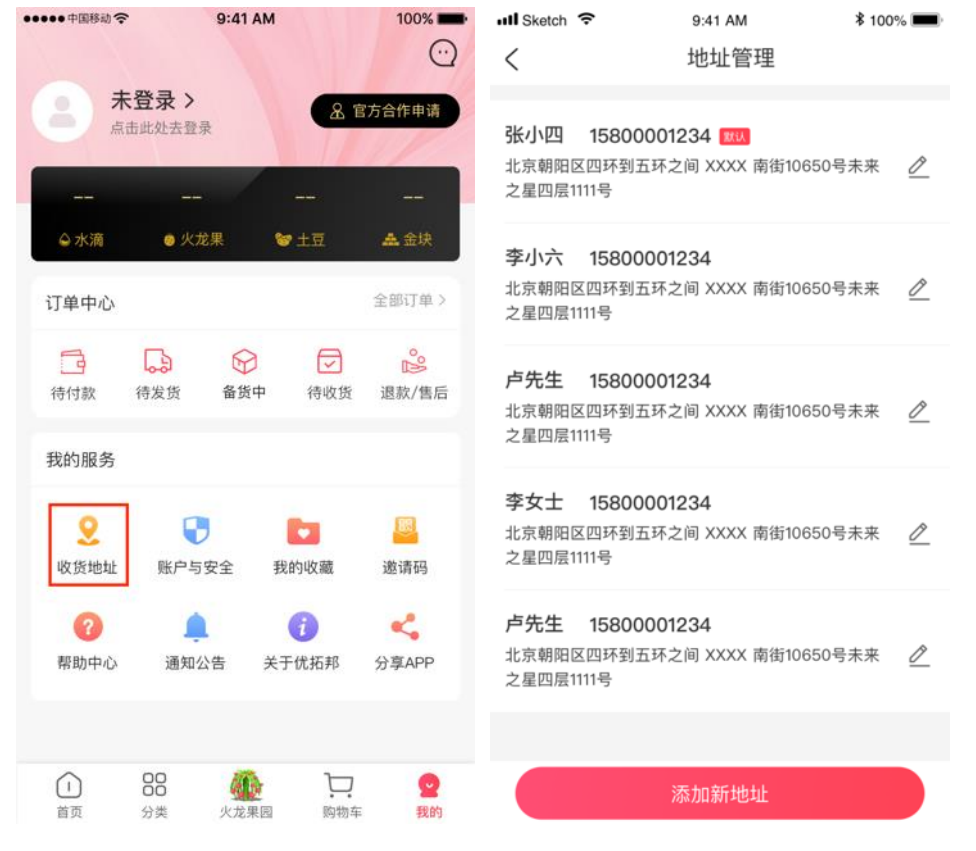

● 账户与安全: 可进行昵称的修改、修改手机号、密码设置、我的邀请人、

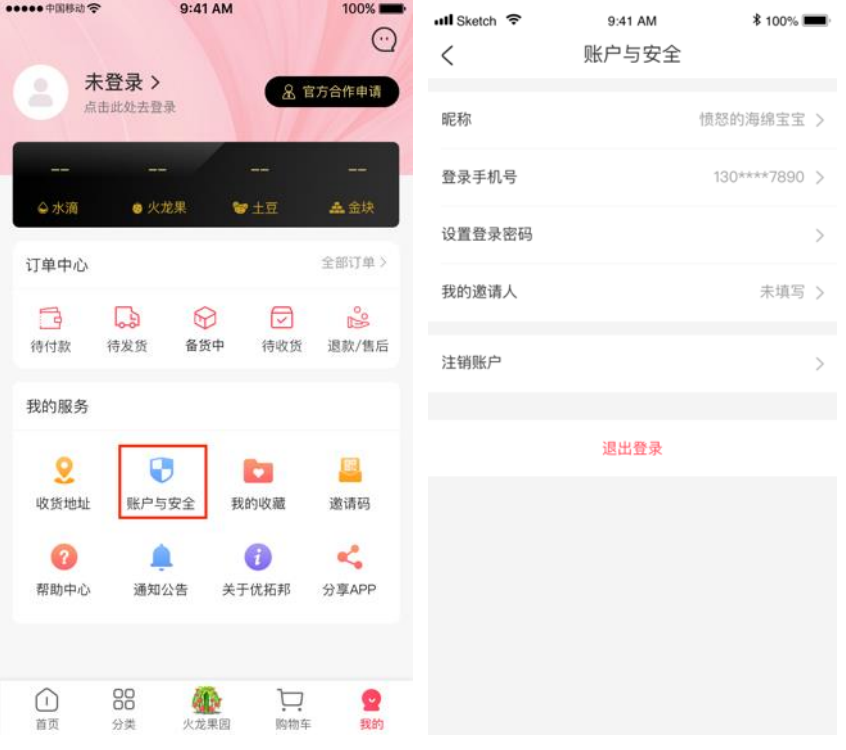

注销账户、退出登录操作。

● 邀请码:可复制自己的邀请码邀请好友,每成功邀请一位好友即可获得

超额福利。

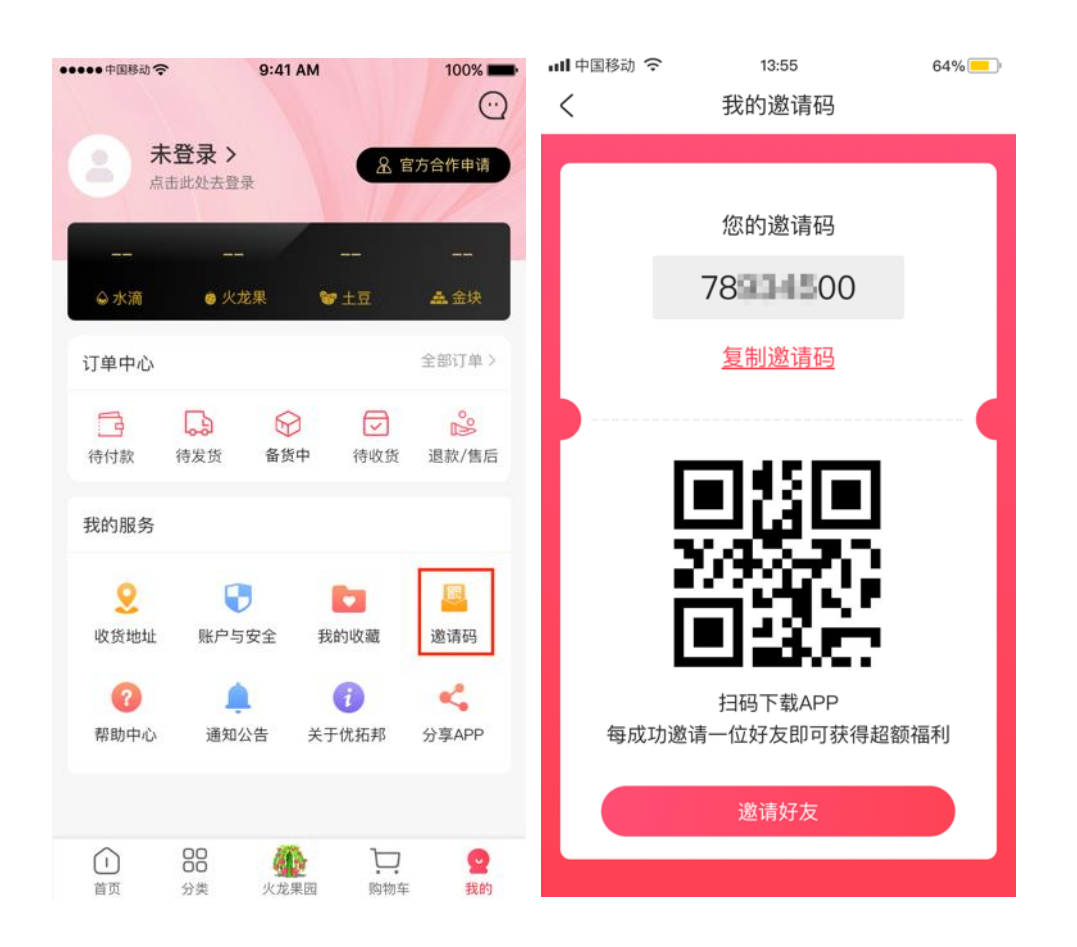

R. 代理商入驻流程

在"我的"-->官方合作入口,可进入入驻界面,详细的操作流程参见《优 拓邦代理商操作手册》。

S. 加盟商入驻流程

在"我的"-->官方合作入口,可进入入驻界面,详细的操作流程参见《优 拓邦加盟商操作手册》。